### **Using TIDE to Prepare for Testing**

**for Test Coordinators and Test Administrators**

#### **Ohio Department of Education**

#### **Cambium Assessment, Inc.**

**Cambium**<br>Assessment

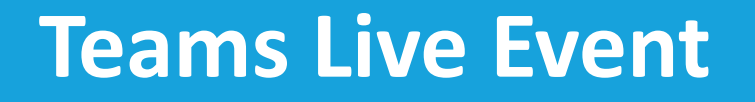

• Attendee microphones are muted.

• Submit questions in the Q&A.

• Live stream is delayed 20-30 seconds.

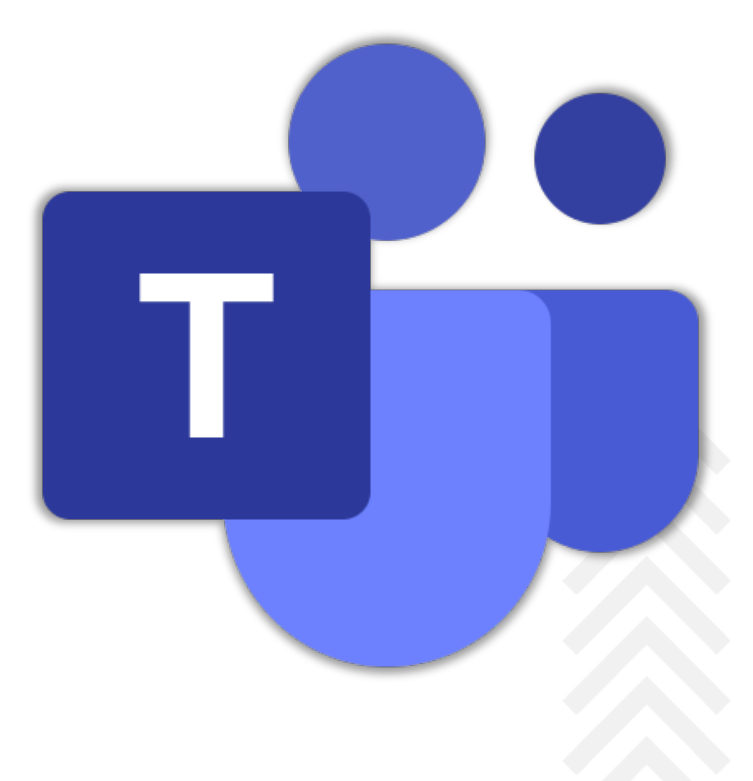

#### **Teams Live Event – Q&A Feature**

- **Attendees** can submit questions to presenters while the Q&A chat is open.
- **Presenters** can reply privately or feature questions and answers for all to see.

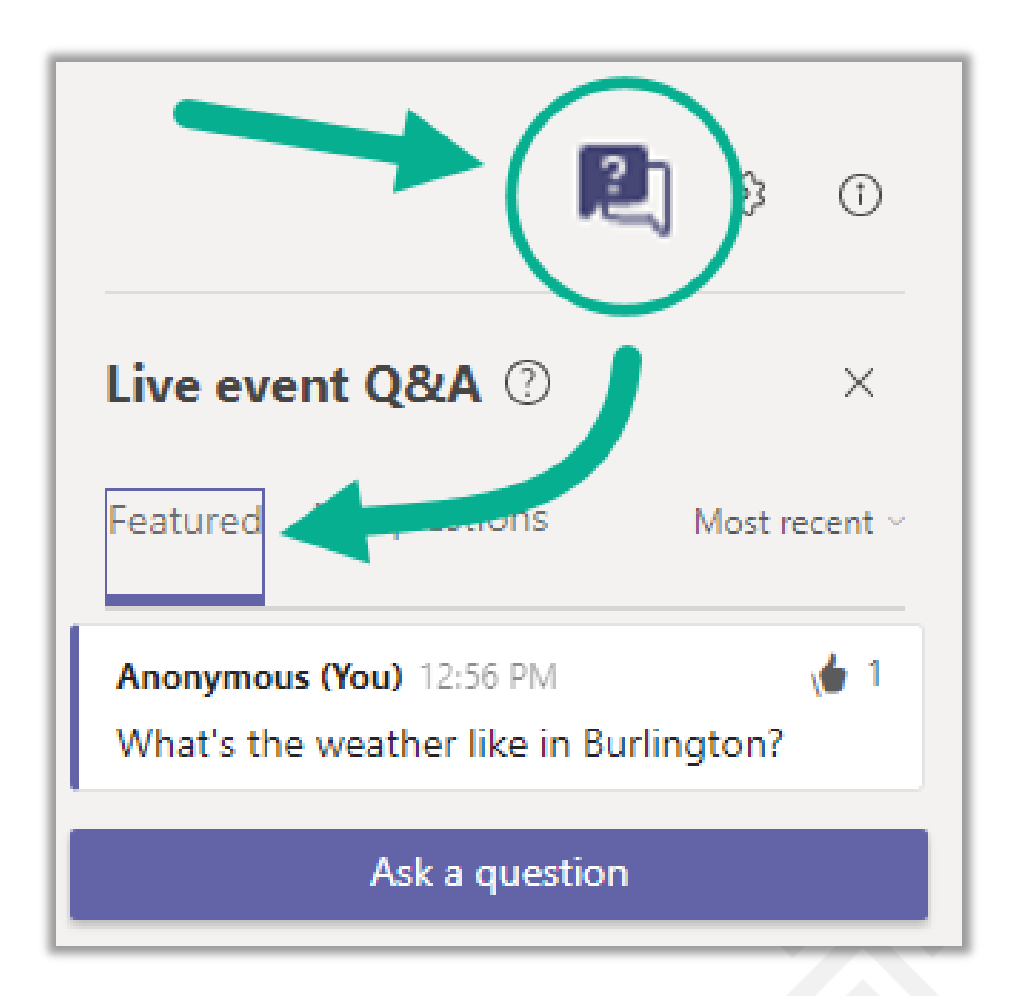

#### **Teams Live Event – Attendee Controls**

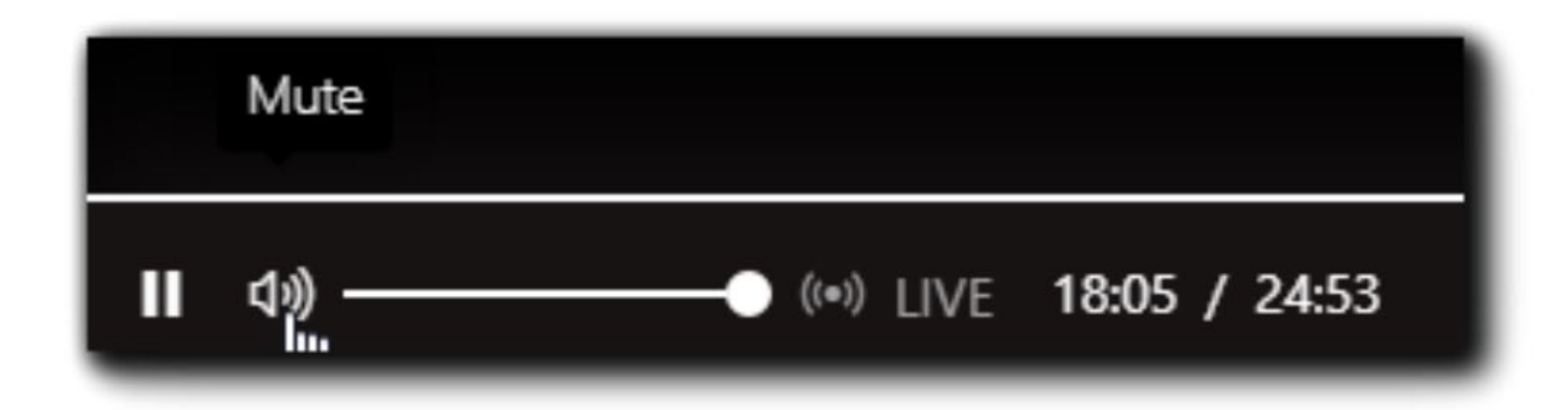

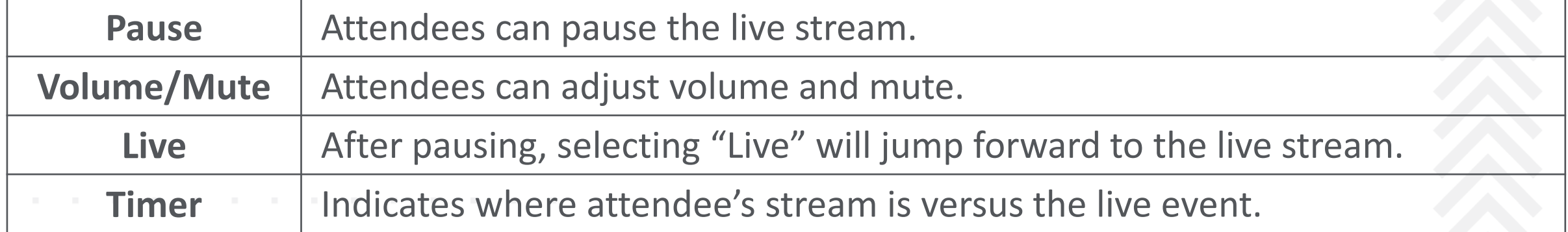

#### **Teams Live Event – Webinar Announcements**

- Sessions recorded and available later.
- Complete [evaluation](https://forms.office.com/r/XQ0amQctjd) to receive certificate of attendance.

#### **Webinar Topics:**

- Accessing and logging in to TIDE (Test Information Distribution Engine)
- Navigating the TIDE interface
- Prepare for Testing tasks
	- Managing User Information
	- Managing Student Information
	- Score Reporting Label Requests
	- Managing Test Settings and Tools
	- Managing Rosters
	- Printing Test Tickets

#### **Important Dates**

- Add dates
- Important dates for testing will vary for each test administration. Please check the following resources:
	- Testing Dates [ODE website](https://education.ohio.gov/Topics/Testing/Test-Dates)
	- [Upcoming Important Dates on each of the test administration](https://oh.portal.cambiumast.com/)  pages
	- Test Administration Dates and Tasks can be found in each administration's Test Administration Manual (TAM), Test Coordinator Manual (TCM) or Supplemental Instructions for Paper Testing (SIFPT) manual that can be found on the Resource's Page of that test portal

#### **User Role Chart**

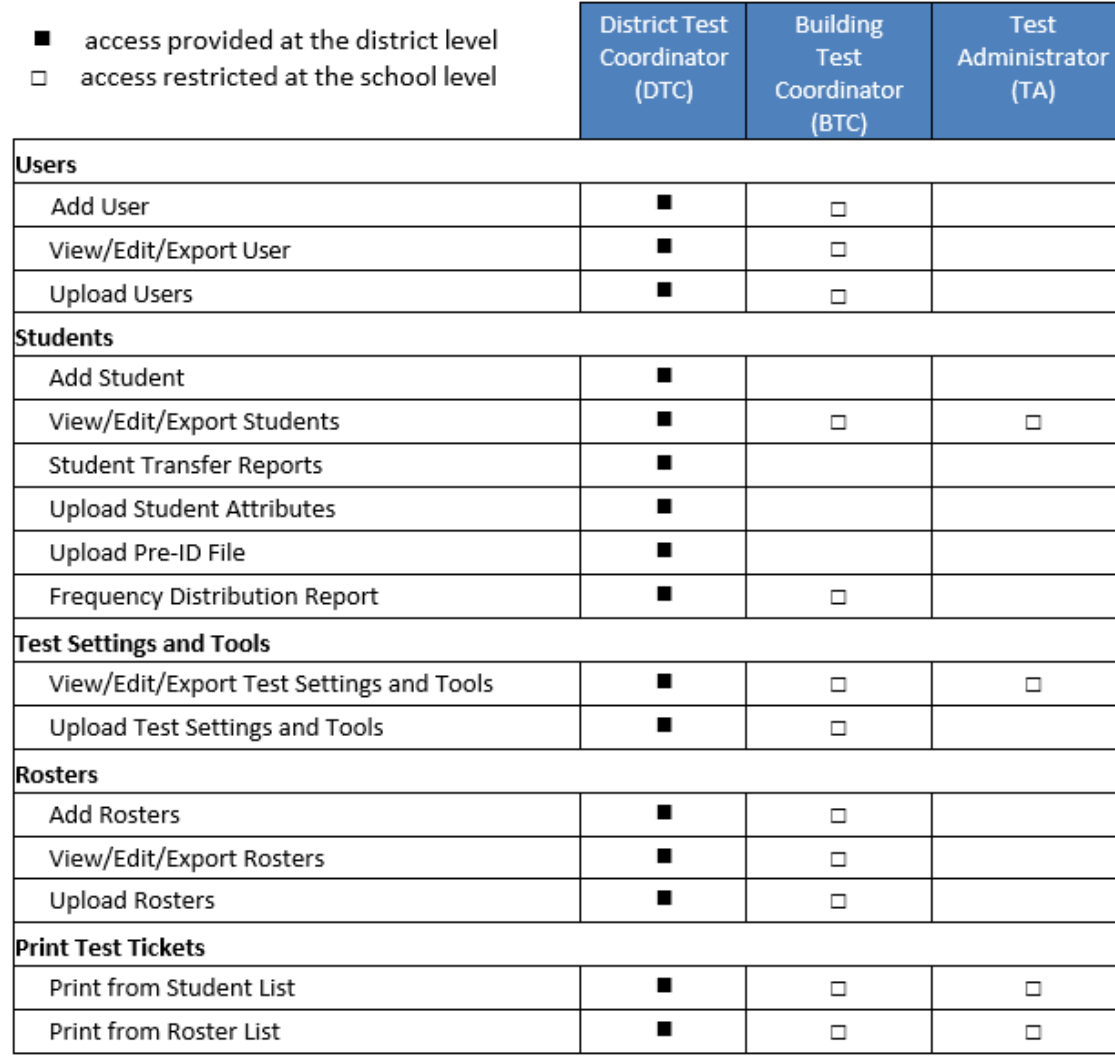

Refer to the *[Online User Role Matrix](https://oh-ost.portal.cambiumast.com/resources/online-systems-resources/tide-support-documents/online-user-role-matrix)* and *[Online User Management Guidance Document](https://oh-ost.portal.cambiumast.com/resources/online-systems-resources/tide-support-documents/online-user-management-guidance-document)* for more information.

## **Activating Your Account and Accessing TIDE**

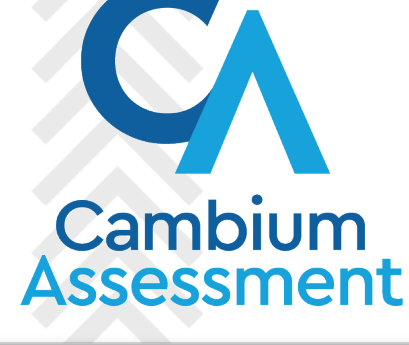

#### **TIDE User Accounts**

- Every person who will administer an online test must have a Test Coordinator (DTC/BTC), District Administrator (DA), Teacher (TE) or Test Administrator (TA) user account. **Users should never log in using another individual's credentials**.
- If you do not have a user account or if your email address has changed, contact your district test coordinator (DTC) who is responsible for creating and maintaining user accounts for personnel who need access to online testing systems. For updates to the DTC role please contact the Ohio Help Desk at [ohhelpdesk@cambiumassessment.com](mailto:ohhelpdesk@cambiumassessment.com) or 1-877-231-7809 option 2.
- All users should ensure they have a TIDE account in advance of the test window.
- Administrator user accounts must be associated with the school and district where their students are preidentified.
- Users can have different roles in different schools and districts. For example, a person can be a TE in School A and a TA in School B.
	- *The same email address should be used to add users to multiple schools or districts.*

#### **TIDE User Accounts (continued)**

When a test coordinator creates a user account, the user will receive an activation email to setup their password.

Username is the email address used when adding the account in TIDE.

Users MUST access the link within 15 minutes of receiving the activation email.

If a user fails to do so within 15 minutes, a new activation email can be requested on the login screen.

Activation and password reset emails come from DoNotReply@cambiumassessment.com

**Do not share your password with anyone!**

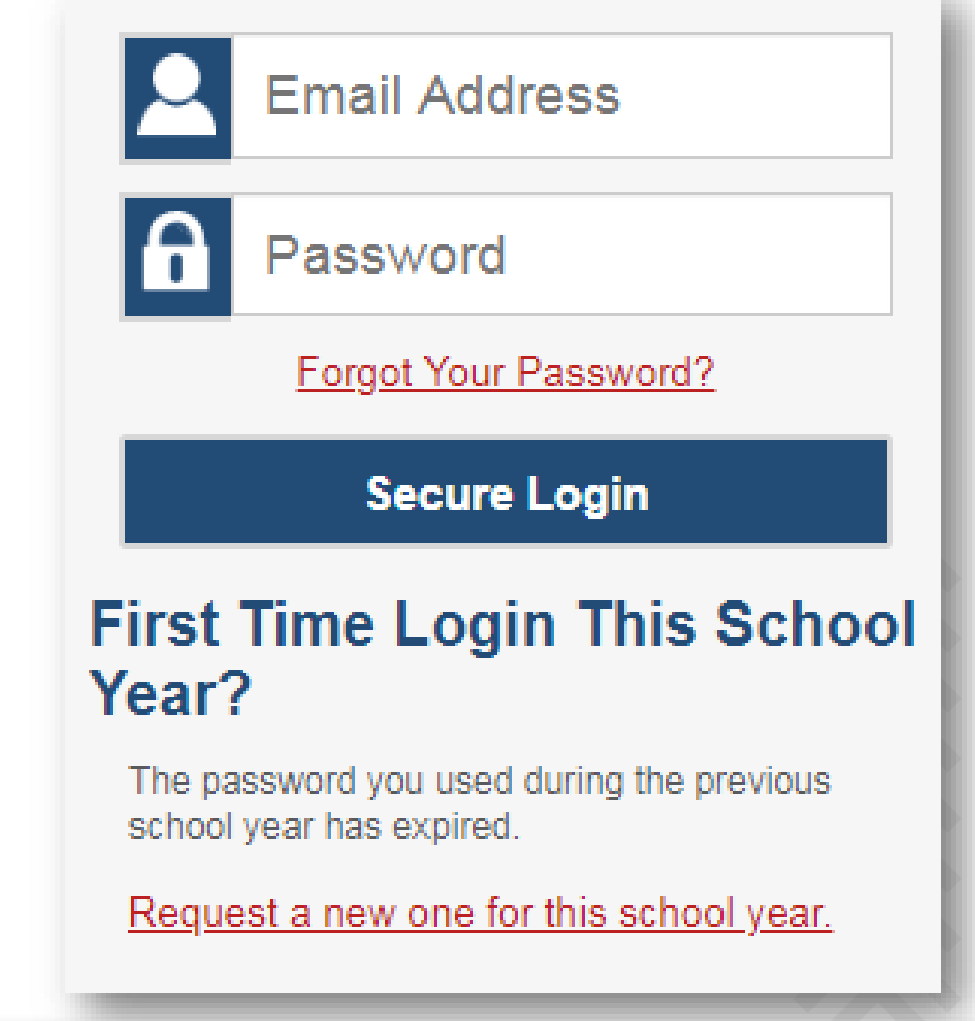

## **TIDE Interface Overview**

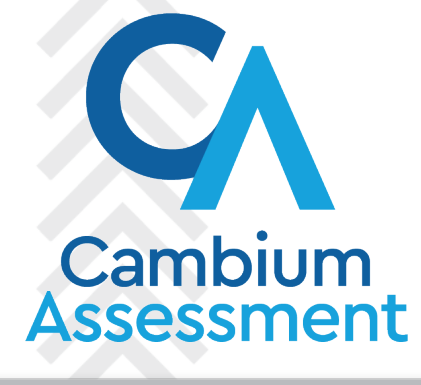

#### **Selecting an Administration**

- Choose the User Role set up for you in TIDE.
- Choose the "Ohio State Tests 2022 -2023" in the drop down for the test administration in TIDE.
- Select your district and school if applicable.

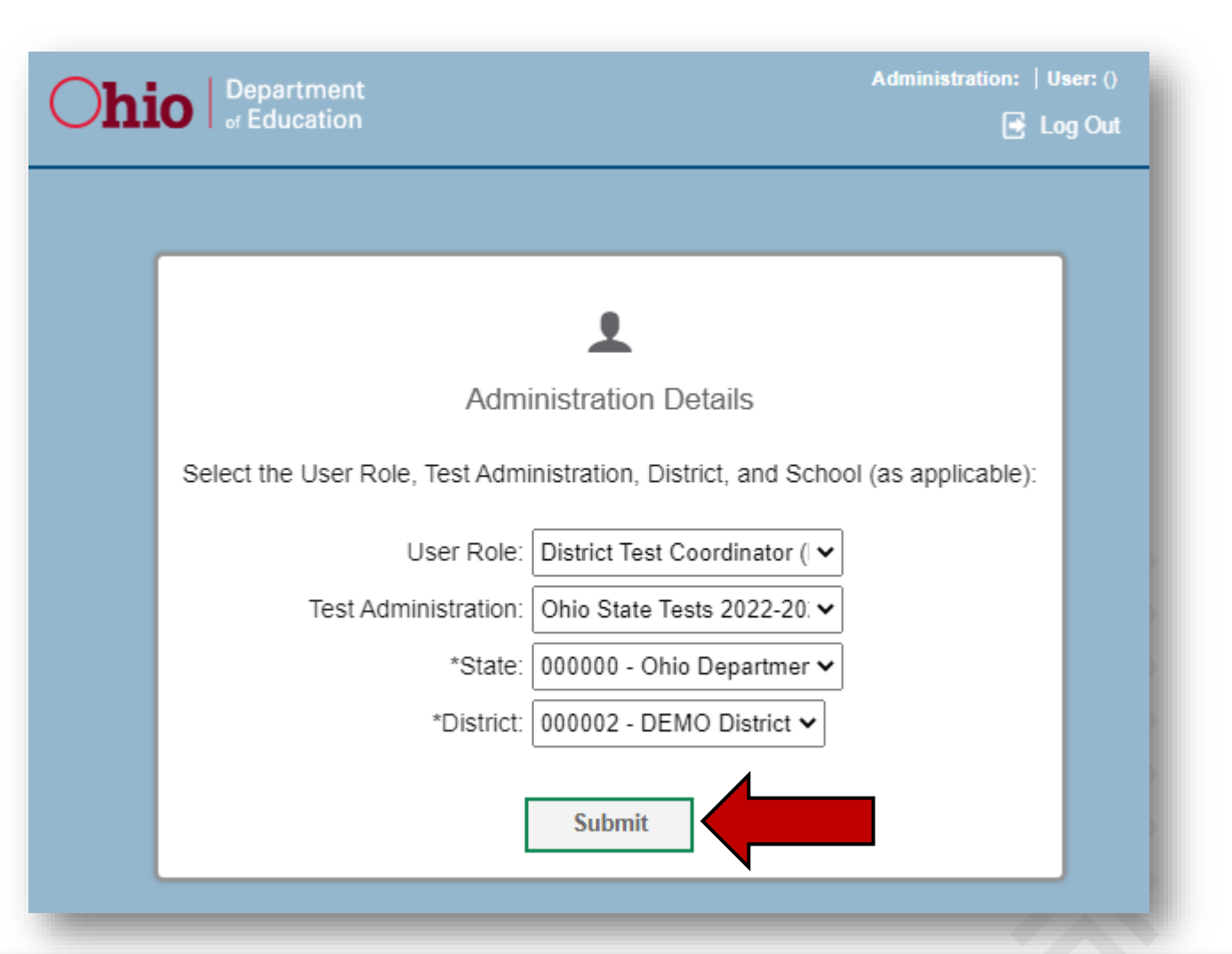

#### **Preparing for Testing Tasks**

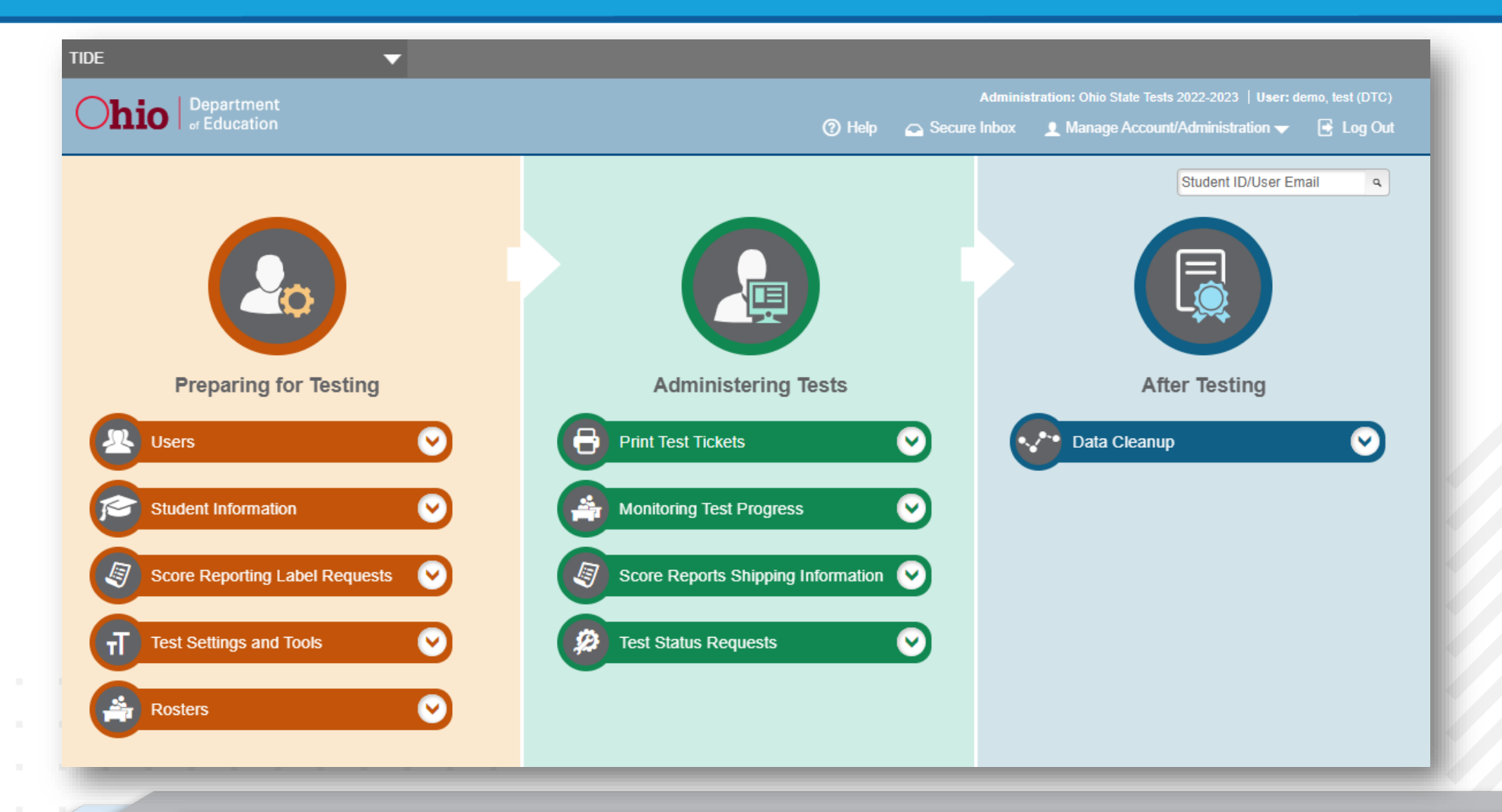

#### **Preparing for Testing Tasks**

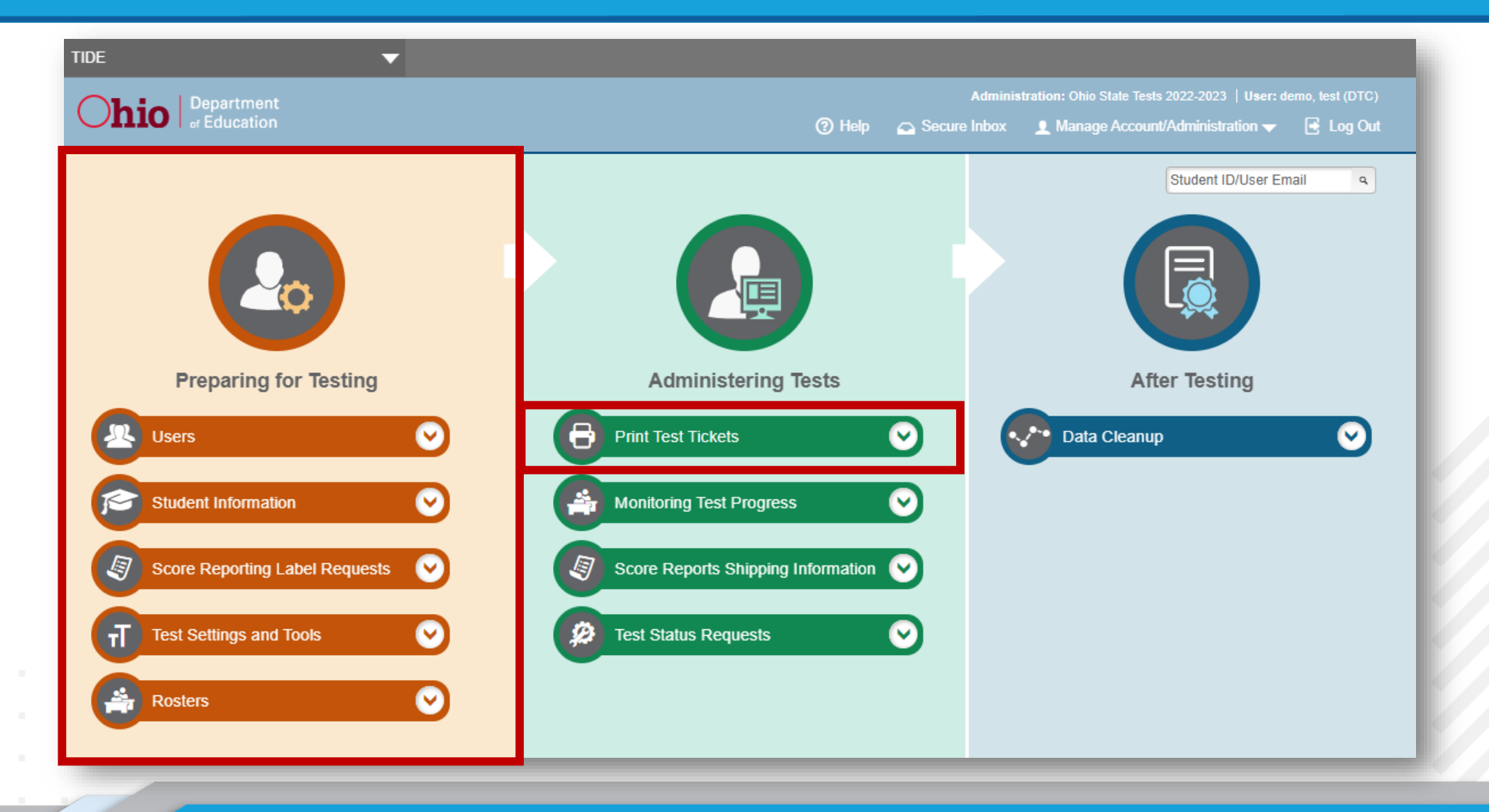

## **Managing Users**

 $\bullet$ 

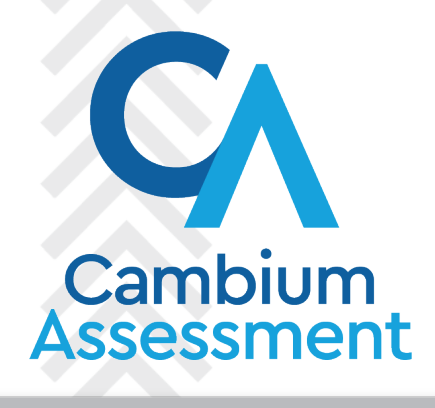

#### **Add User**

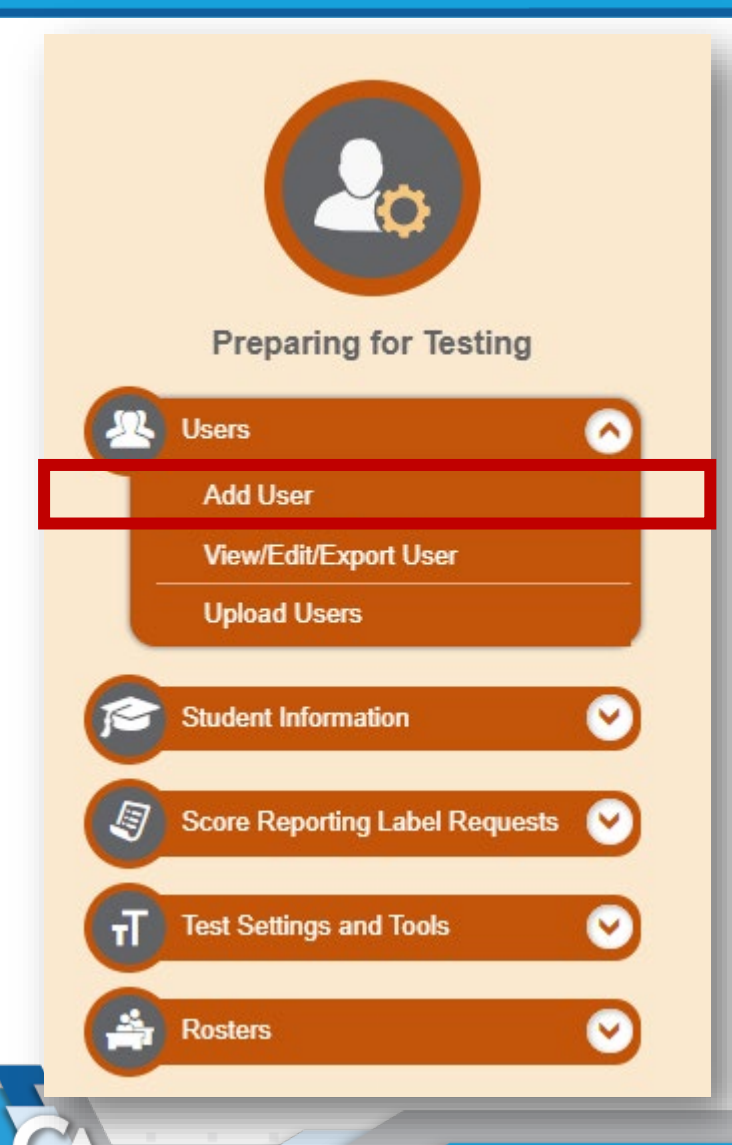

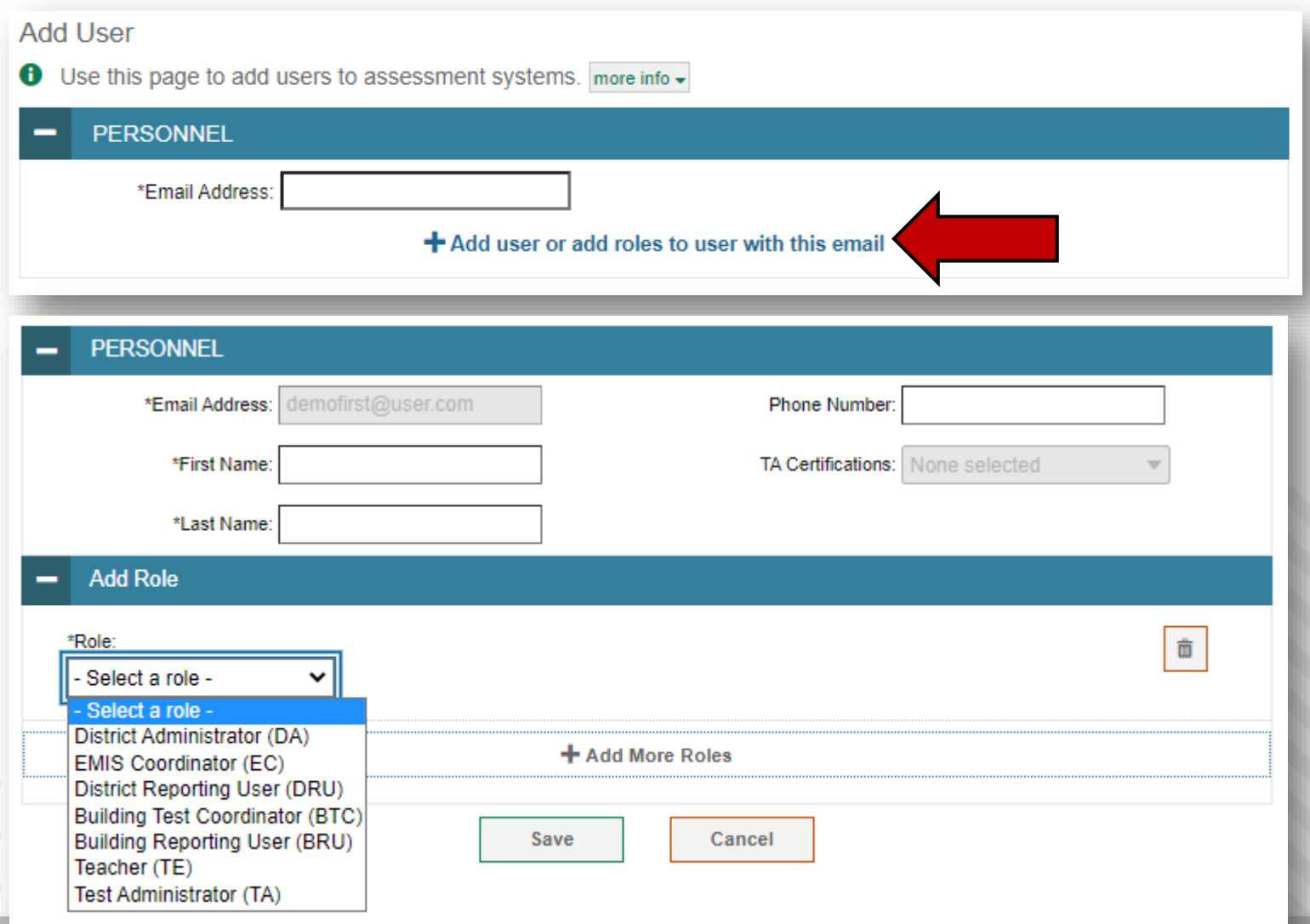

#### **View/Edit/Export User**

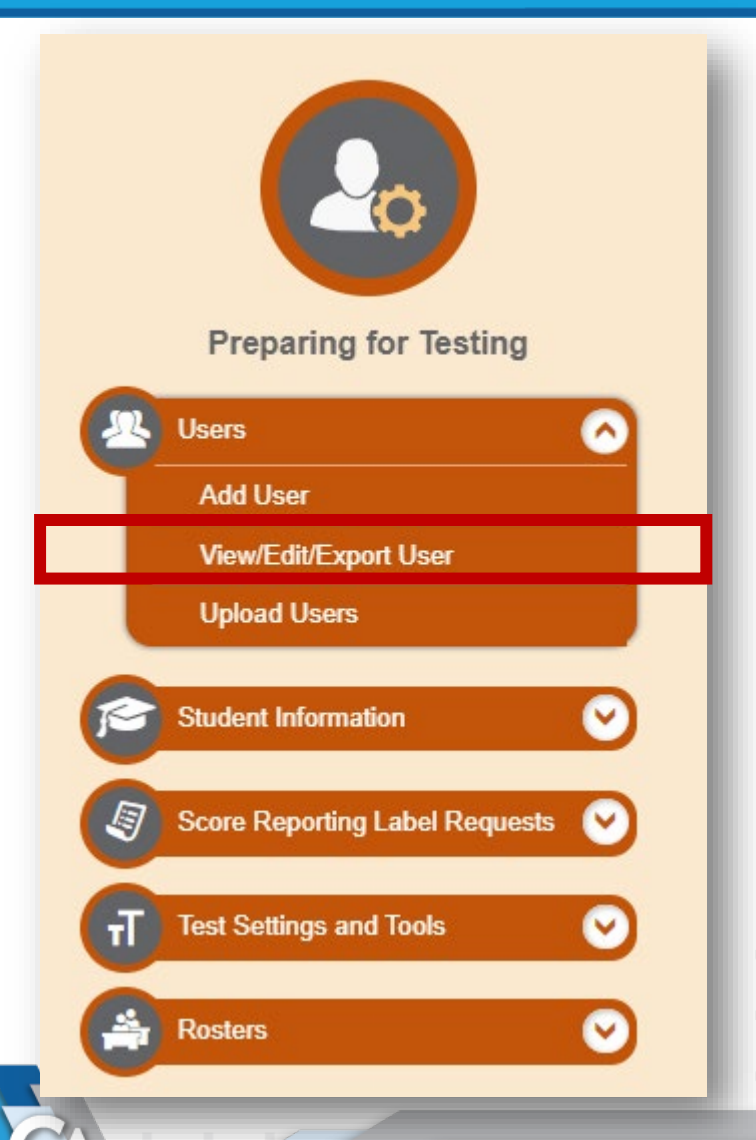

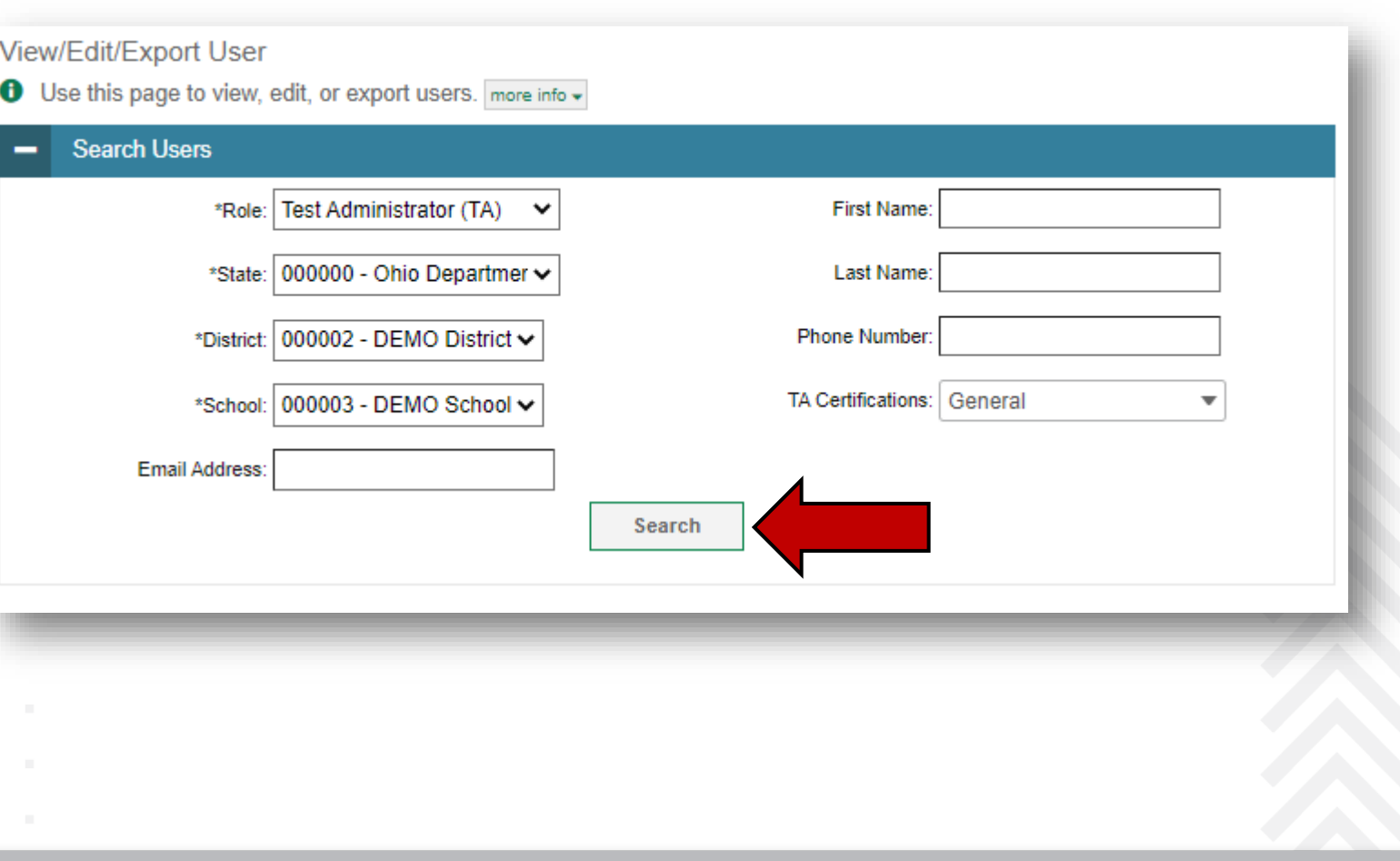

#### **View/Edit/Export User Results**

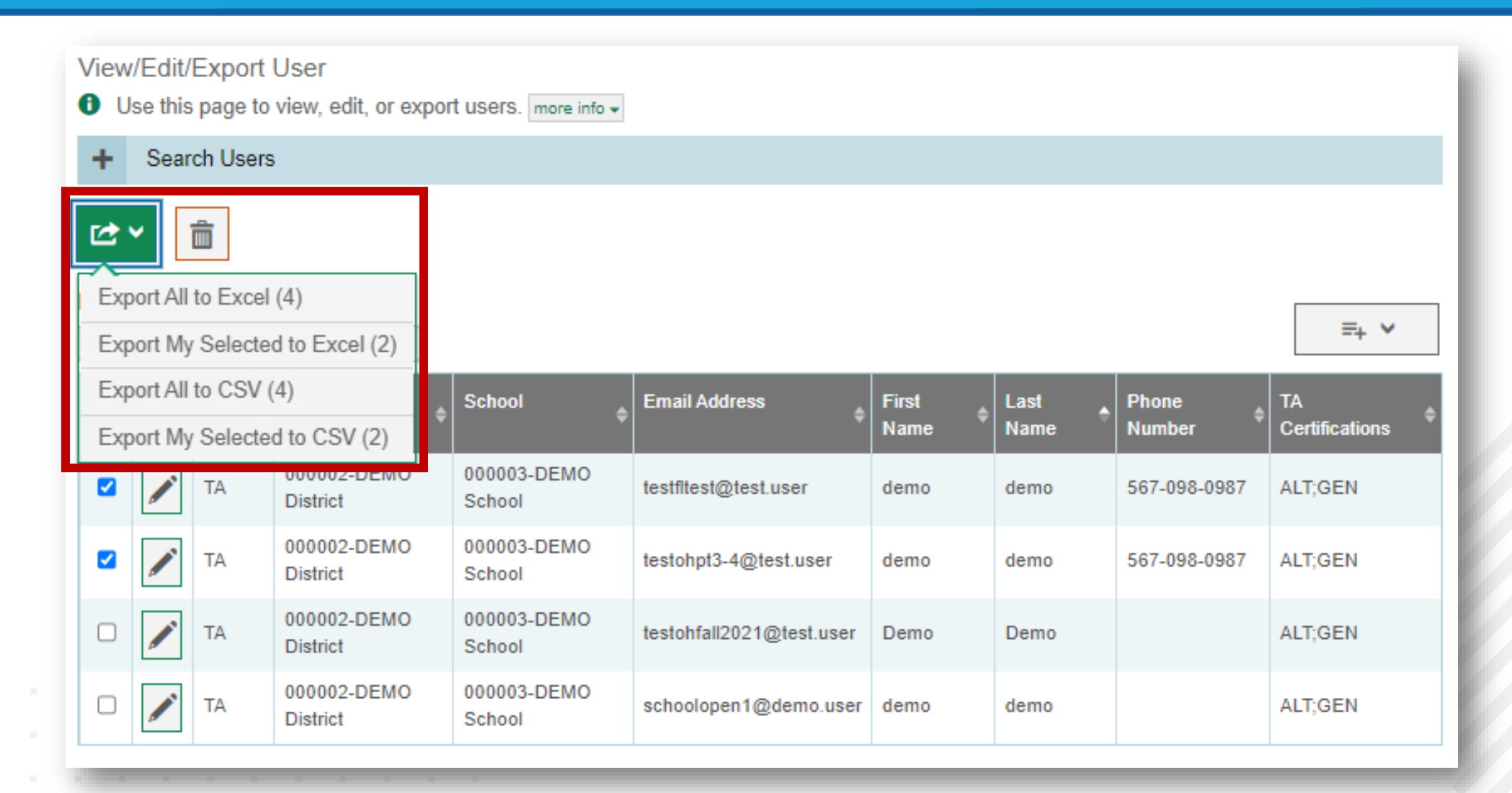

#### **Upload Users**

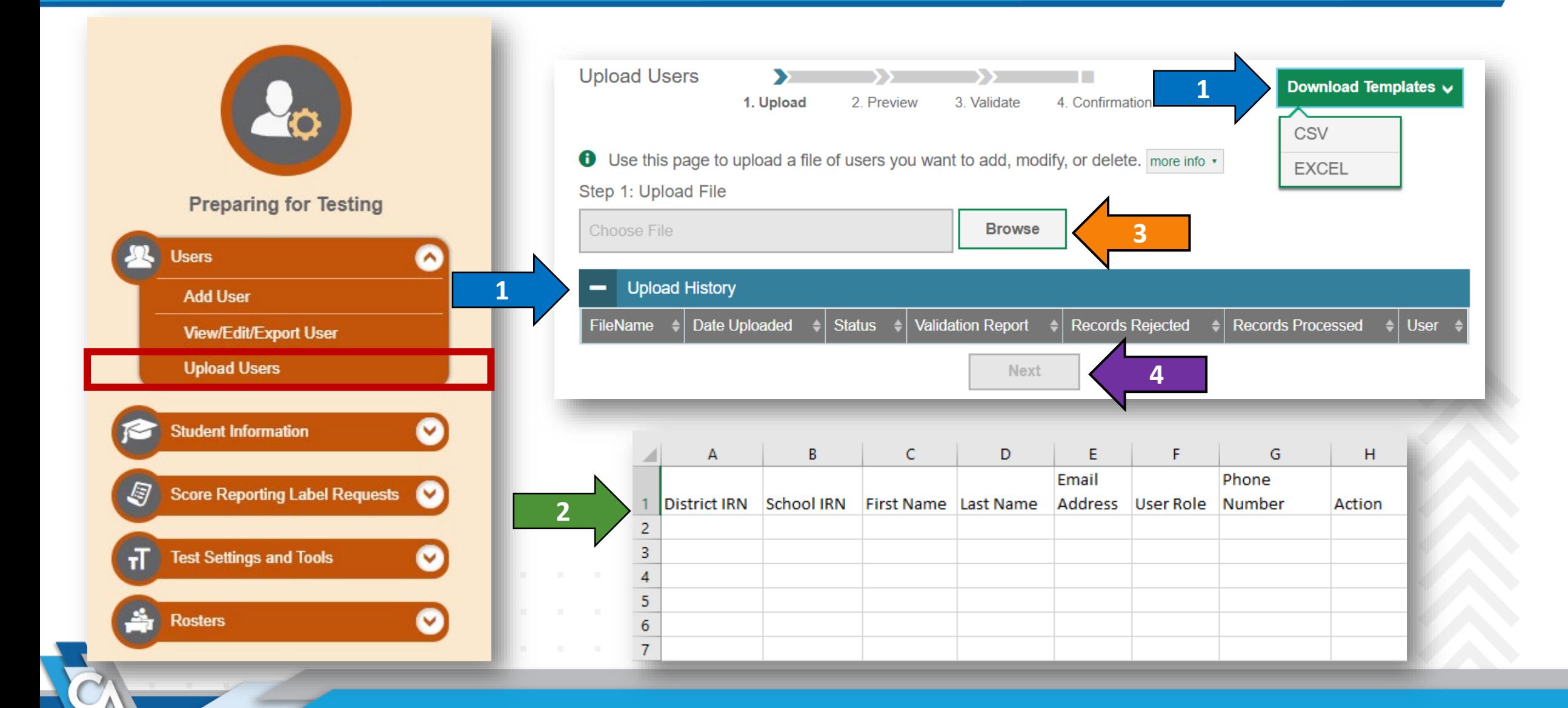

#### **Upload Users, continued**

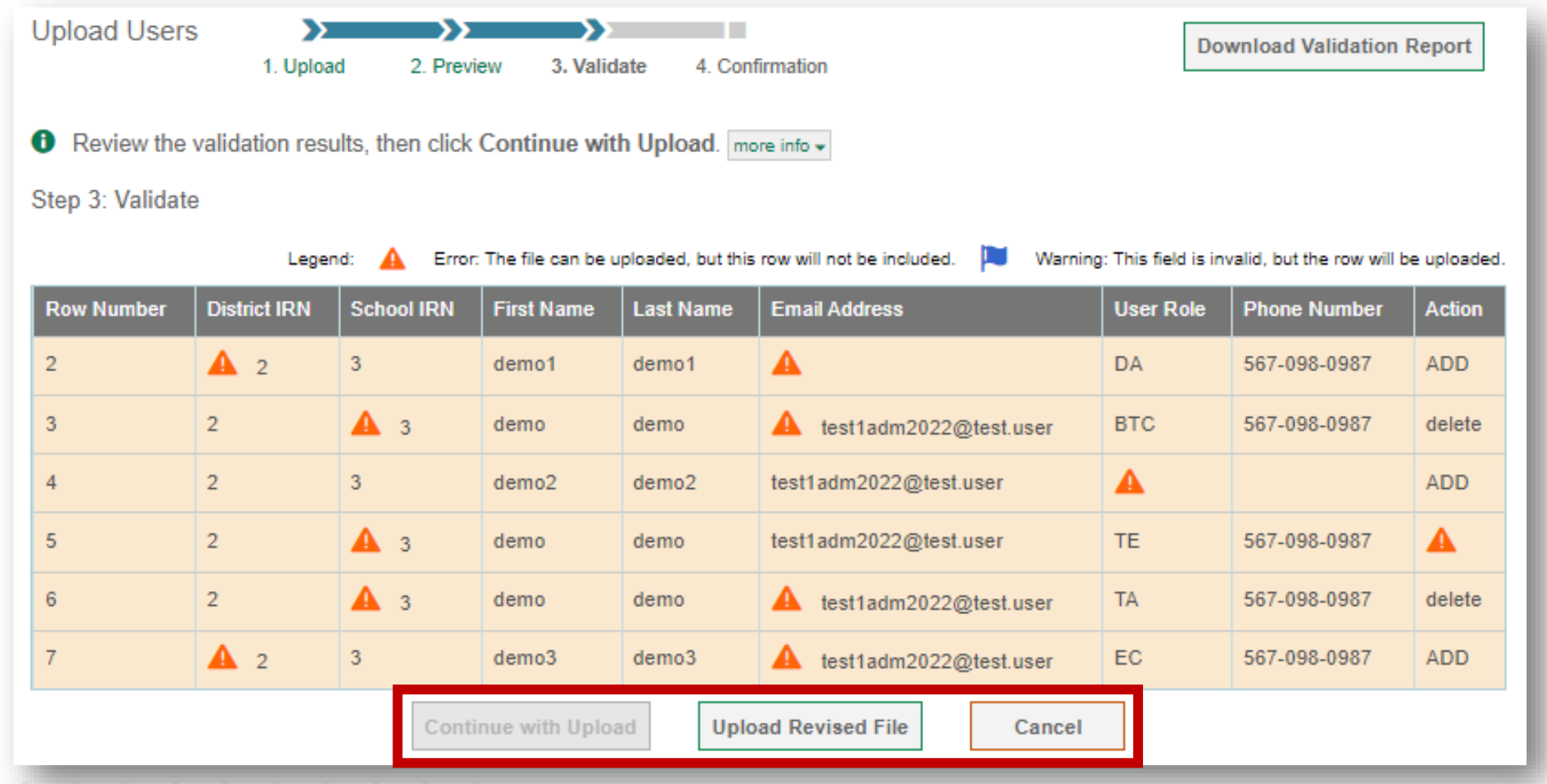

## **Managing Student Information**

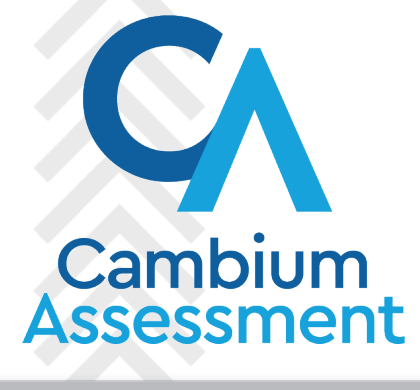

#### **Add Student**

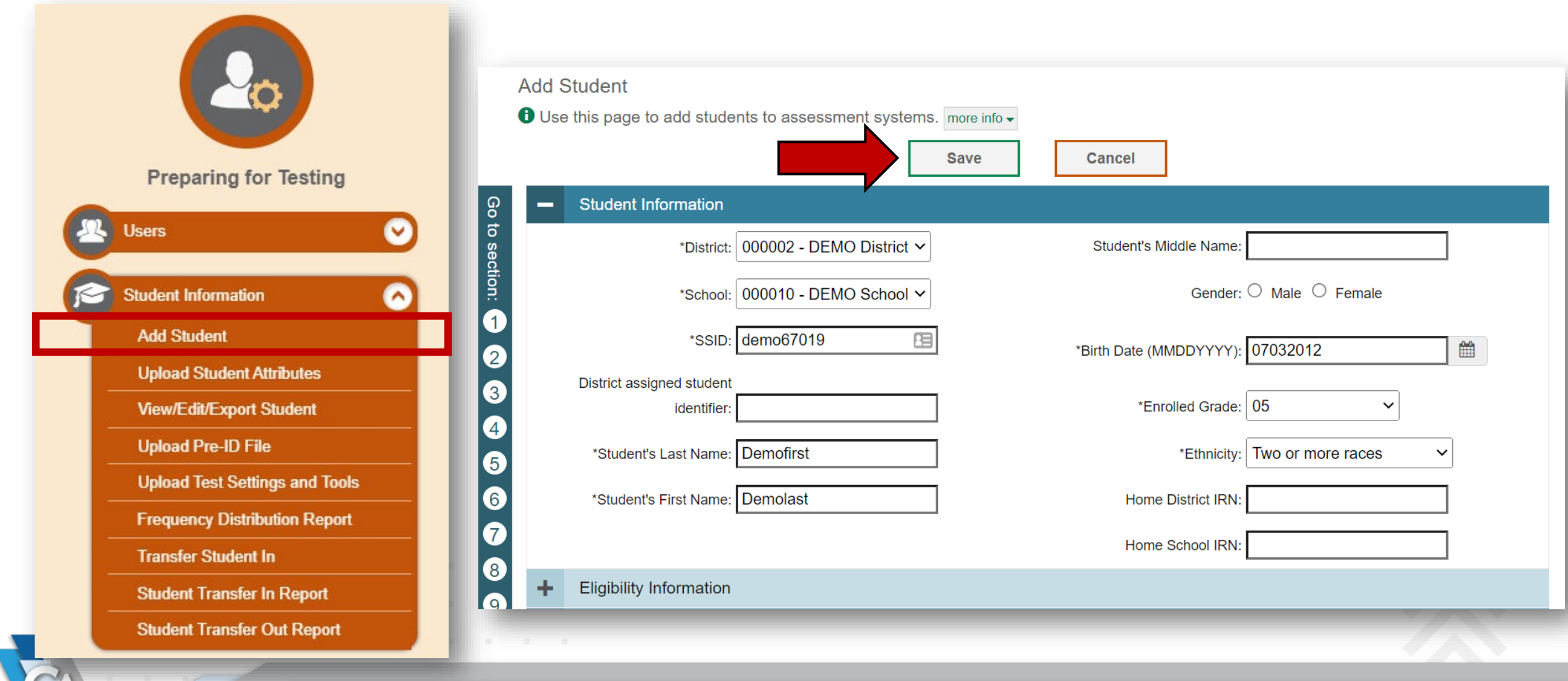

#### **Upload Student Attributes**

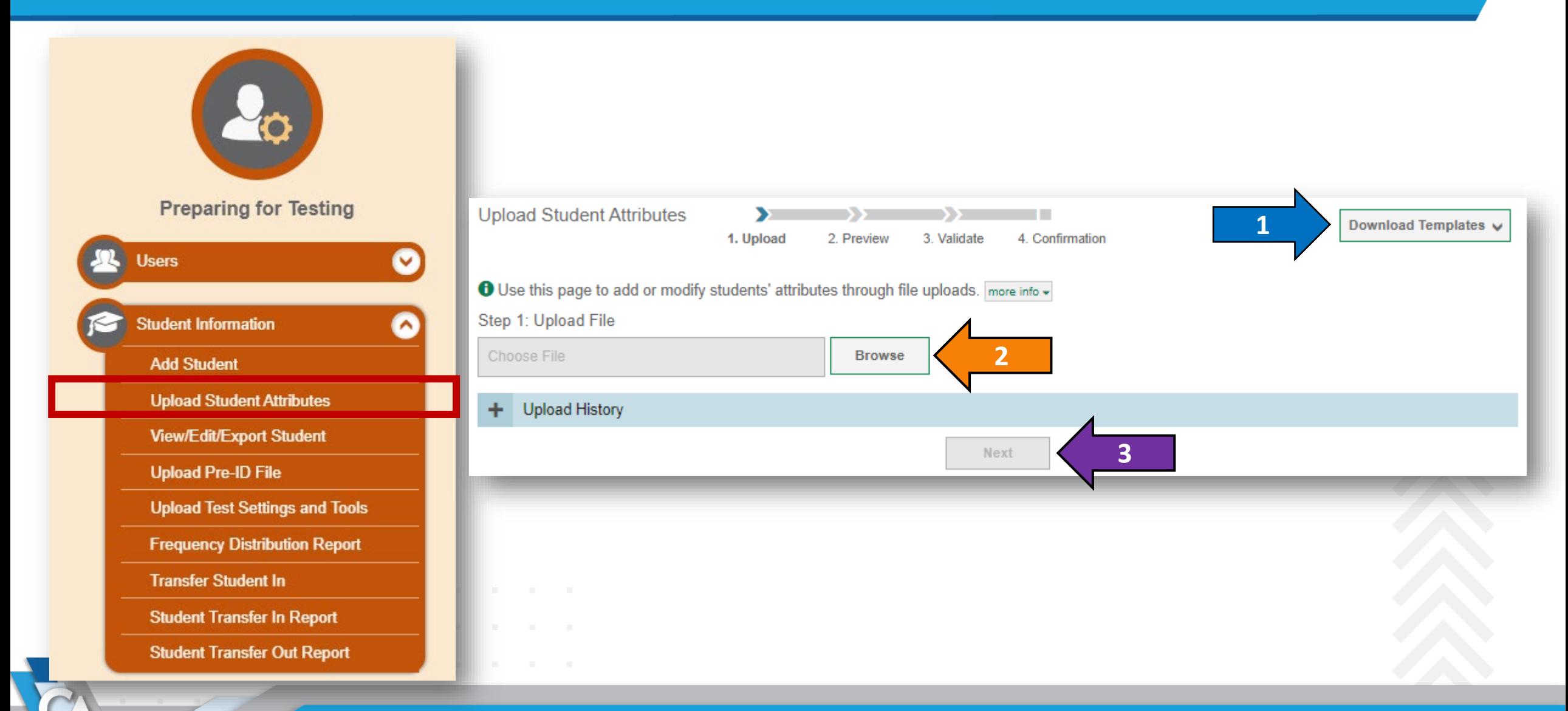

#### **View/Edit/Export Student**

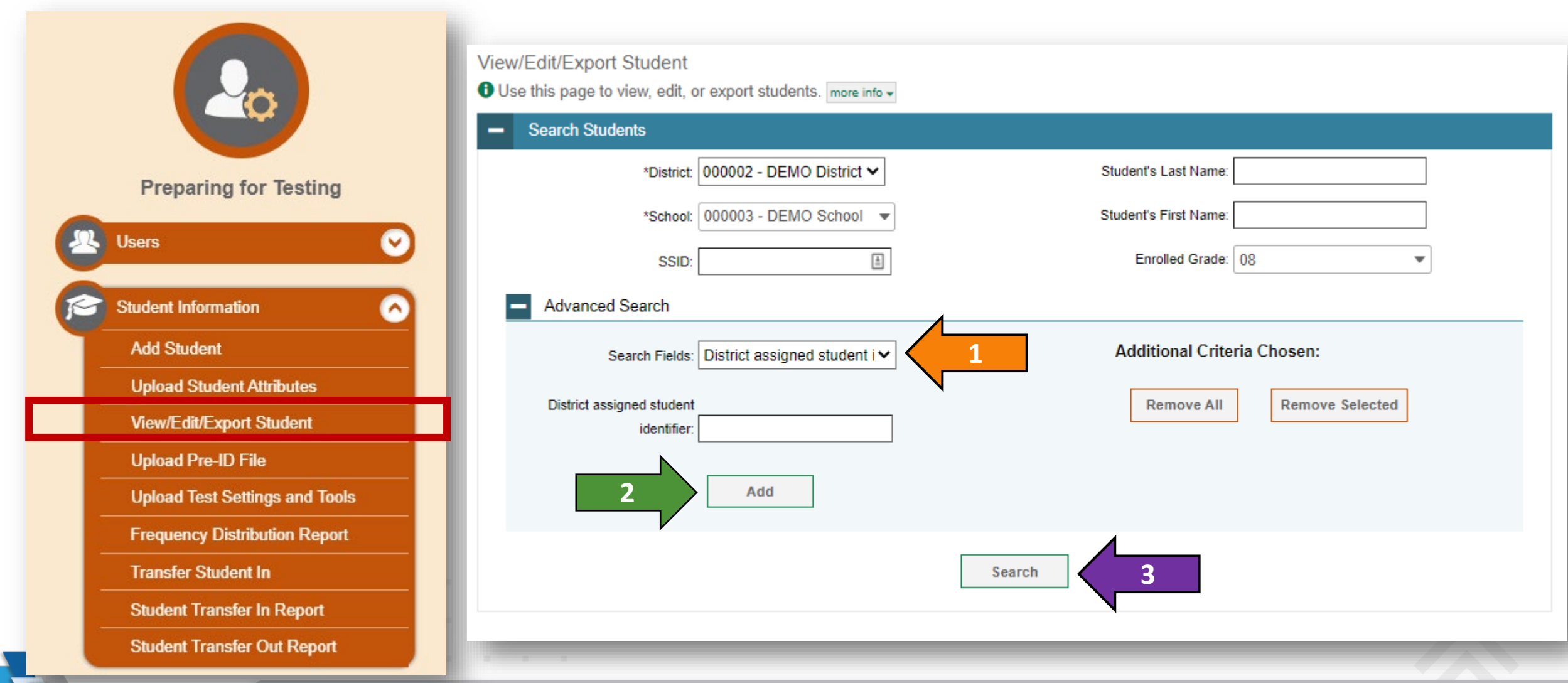

#### **Upload Pre-ID File**

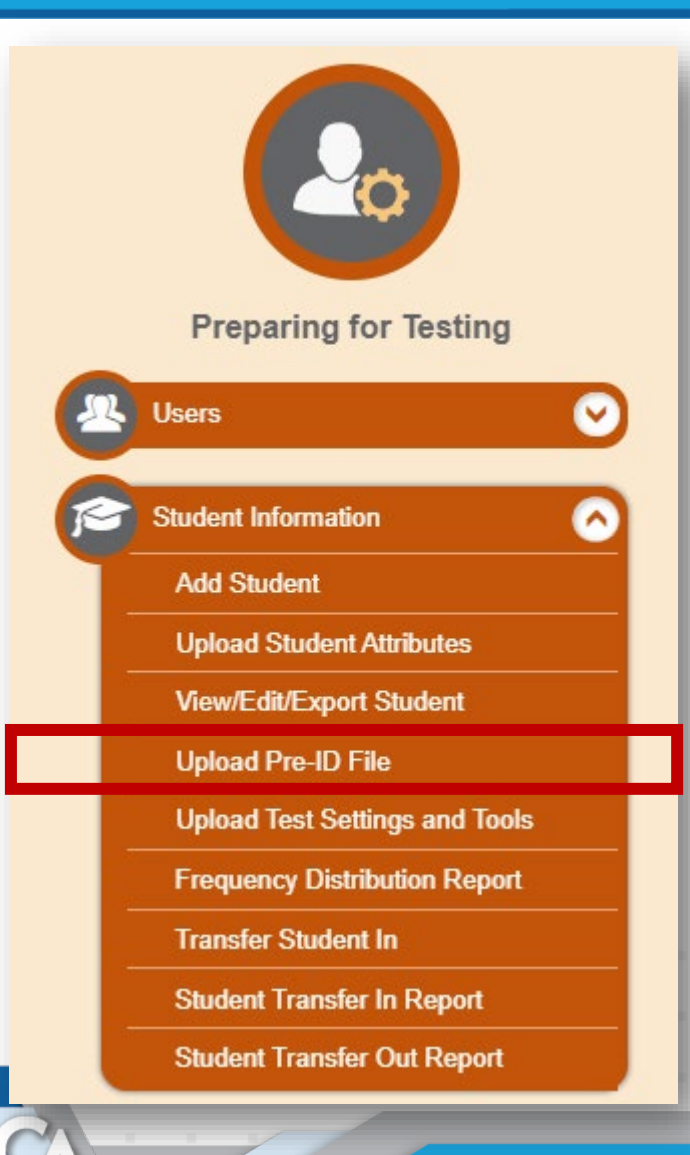

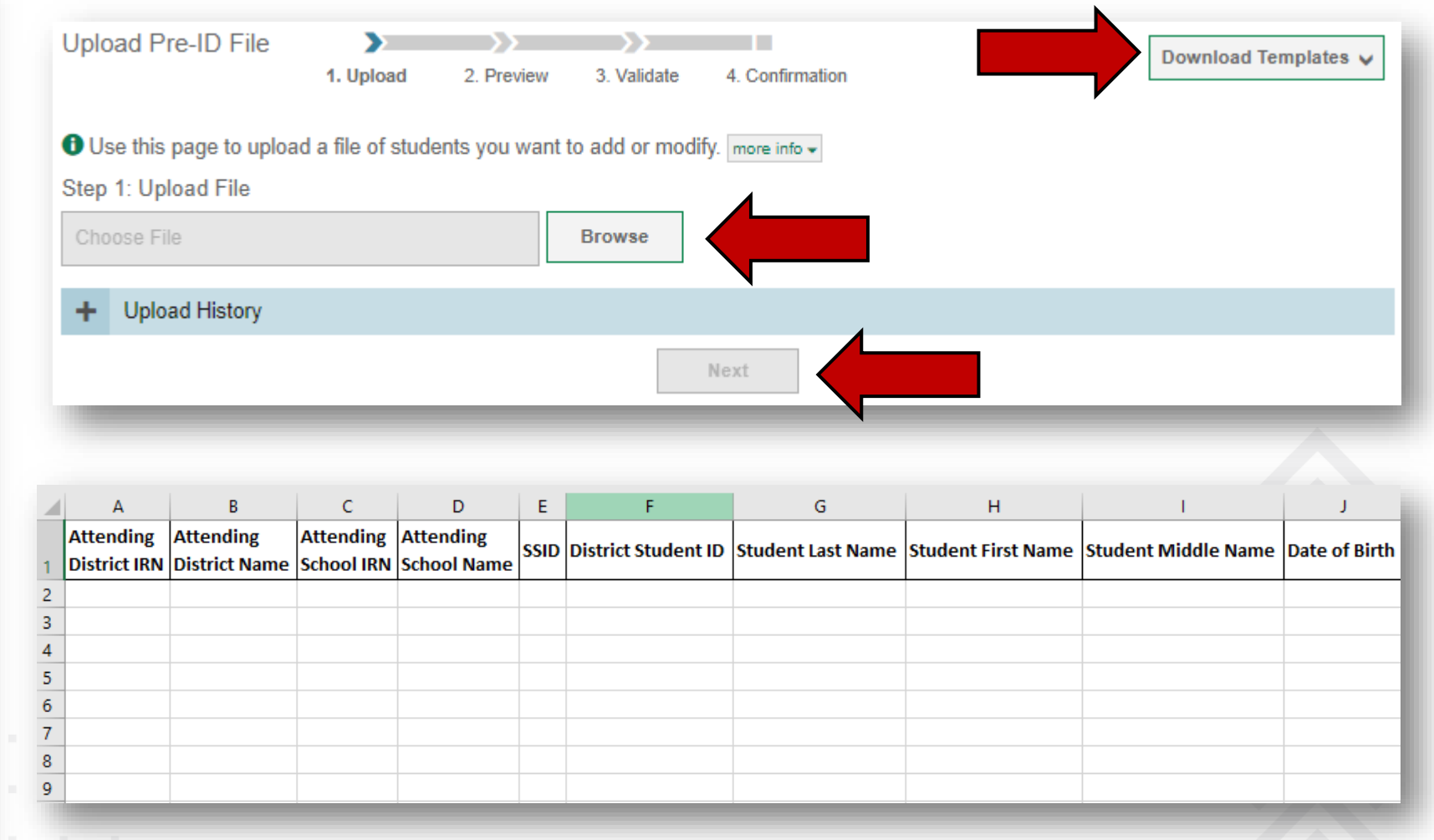

#### **Upload Test Settings and Tools**

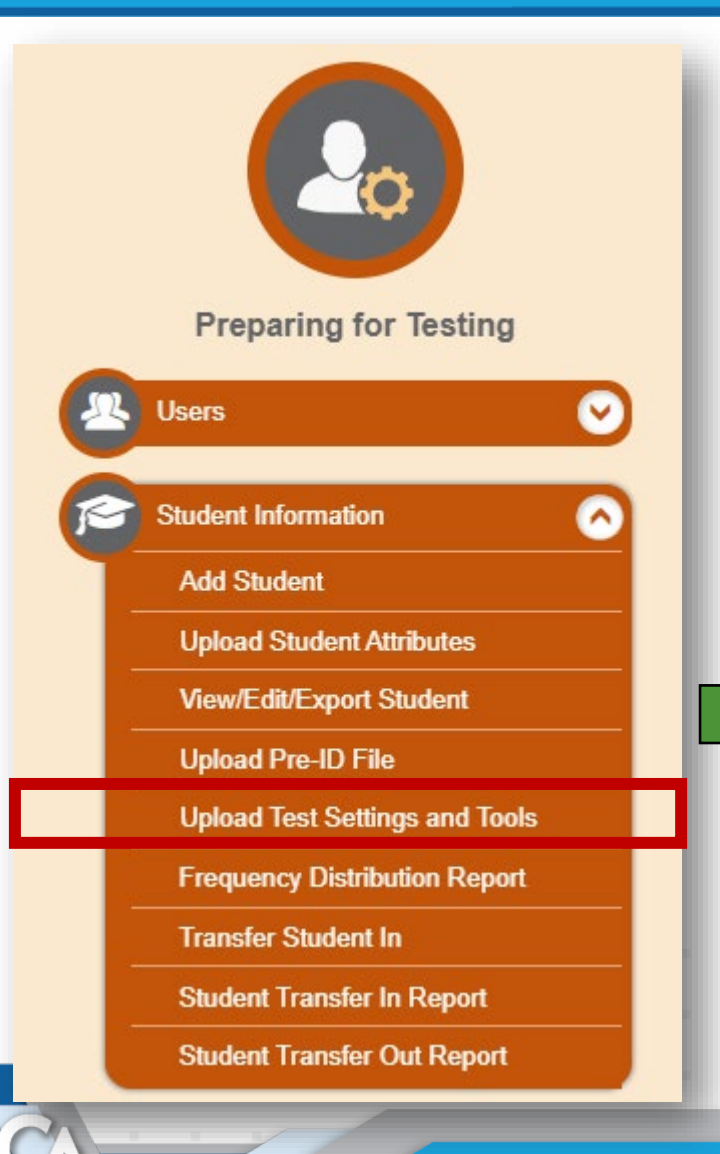

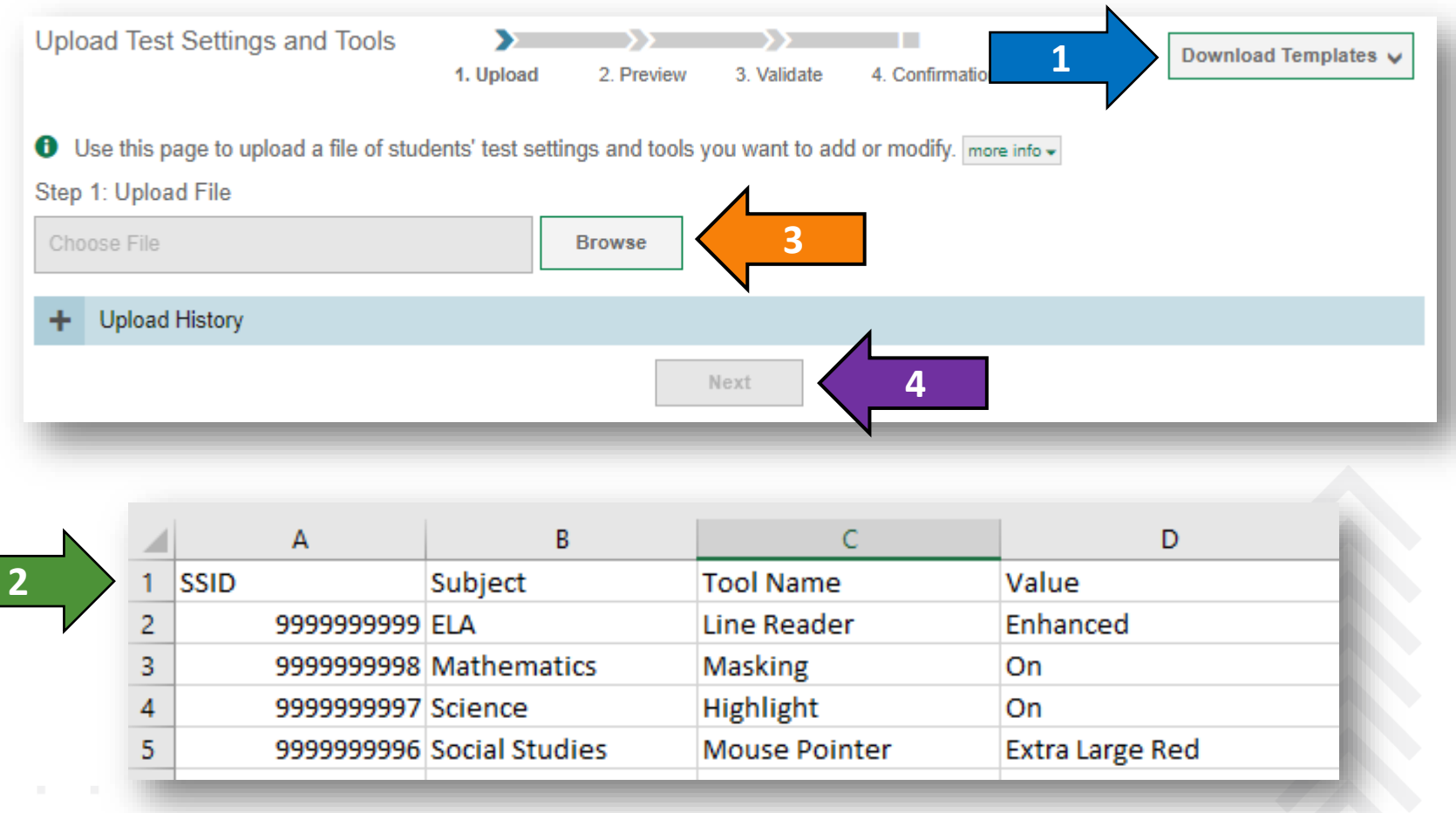

#### **Frequency Distribution Report**

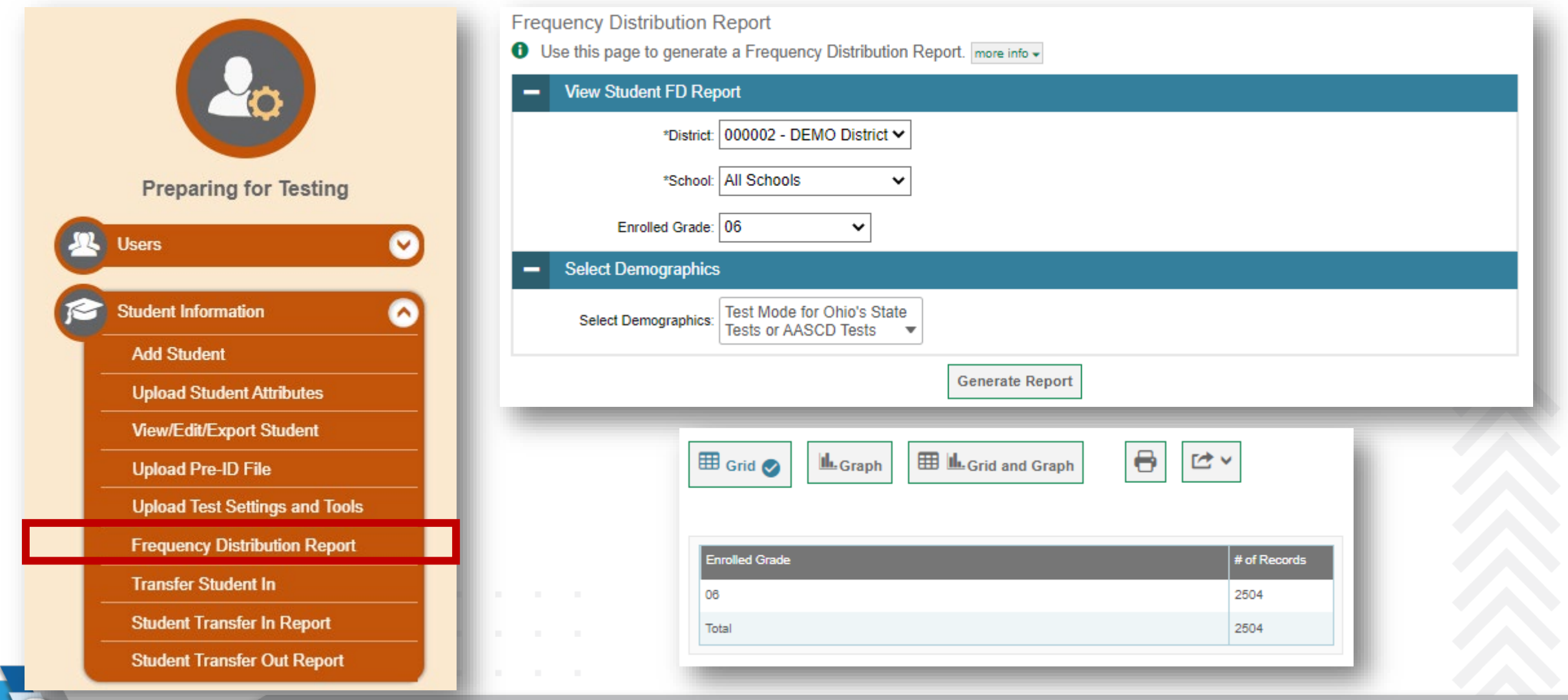

#### **Transfer Student In**

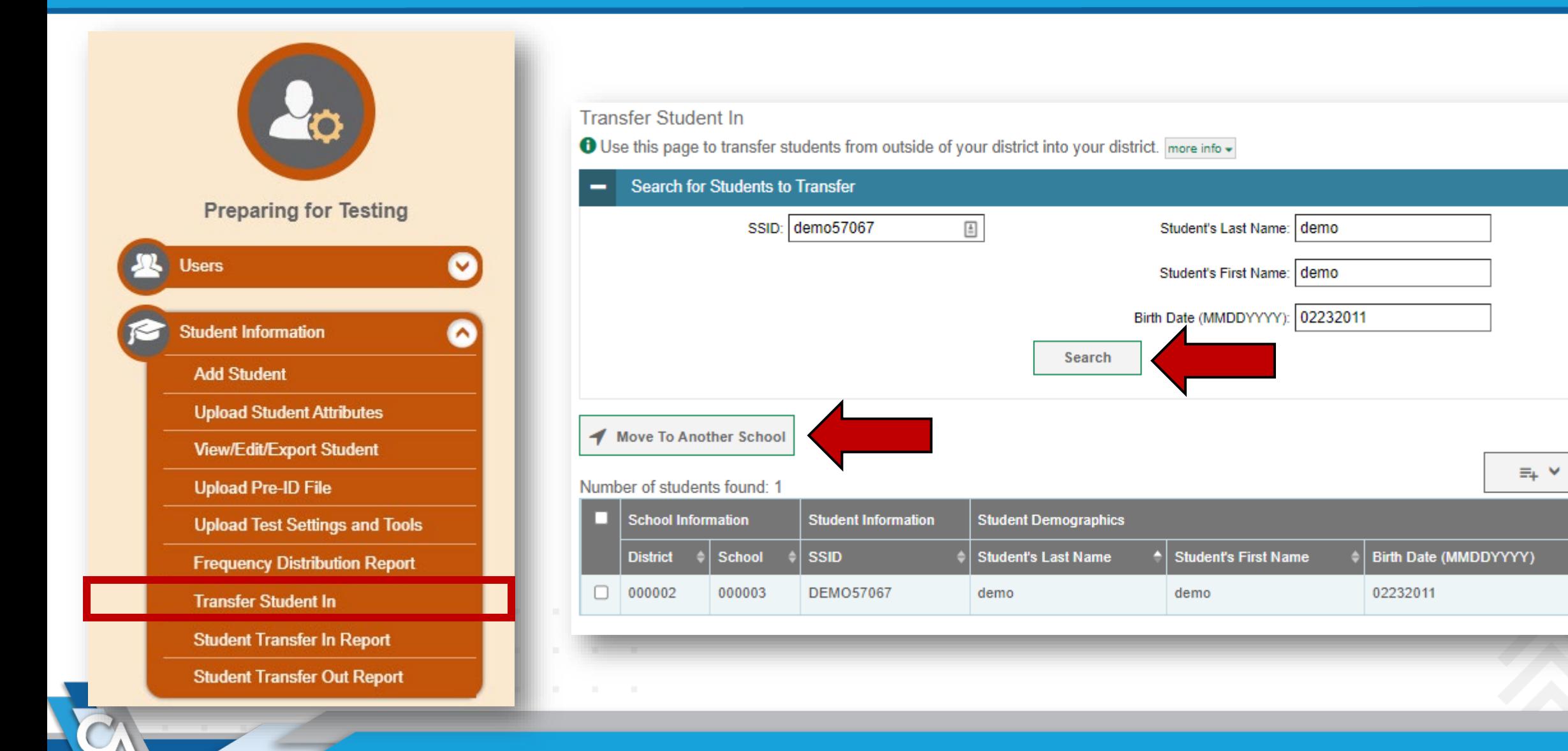

#### **Student Transfer In/Out Reports**

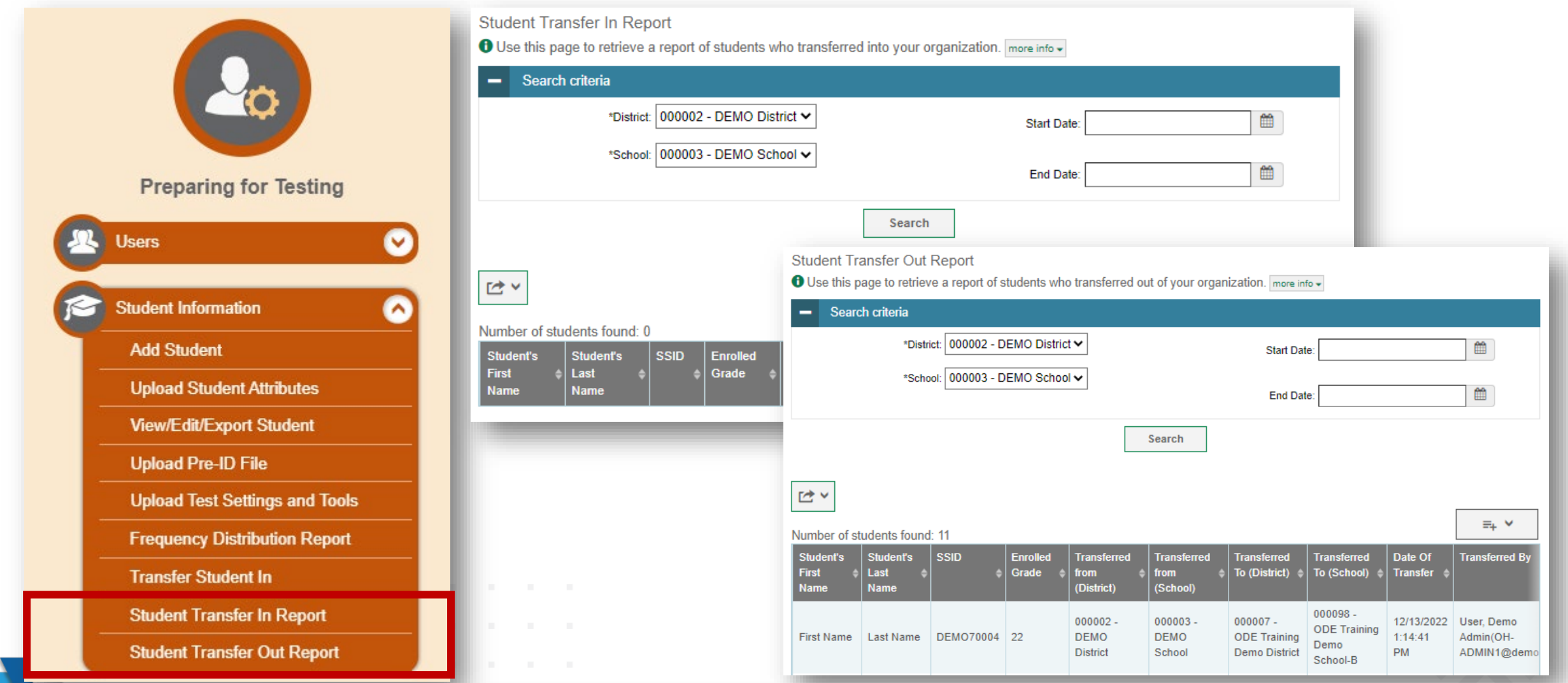

## **Ohio's State Tests (OST) Score Reporting Label Requests**

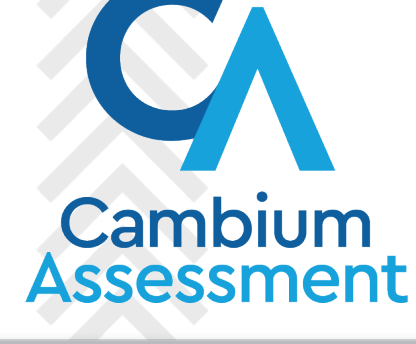

#### **Score Reporting Label Requests**

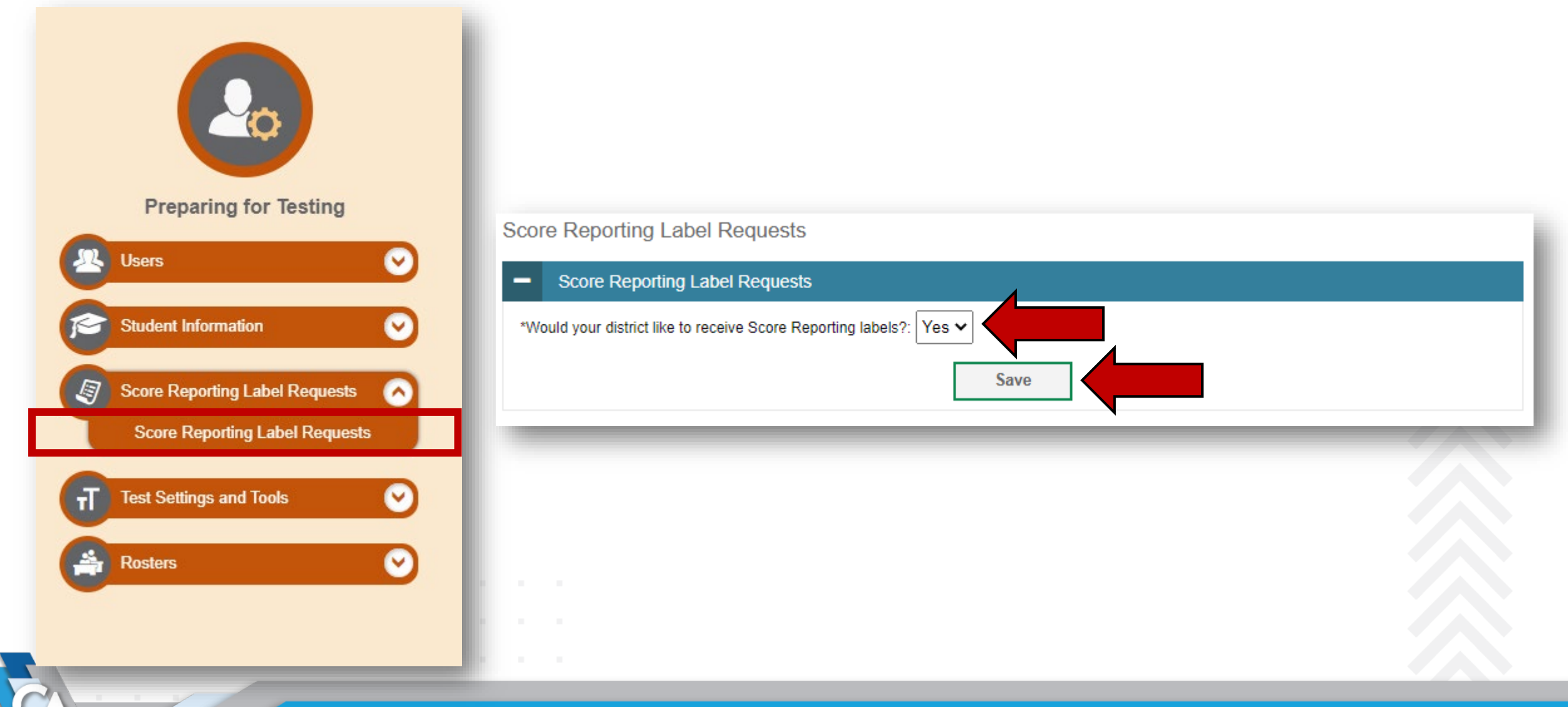

## **Setting and Managing Test Settings and Tools**

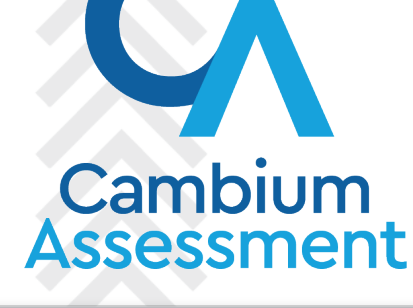

33

#### **View/Edit/Export Test Settings and Tools**

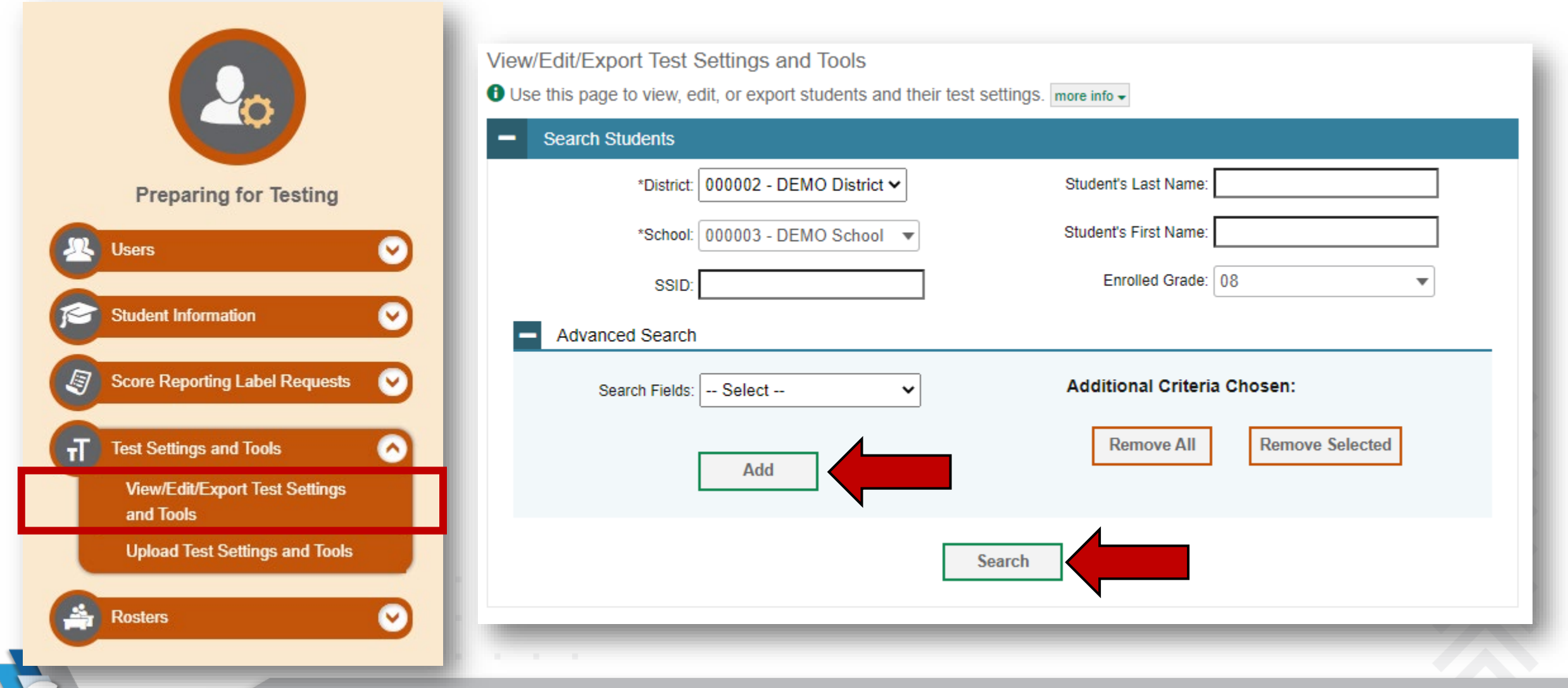

#### **Editing Test Settings and Tools**

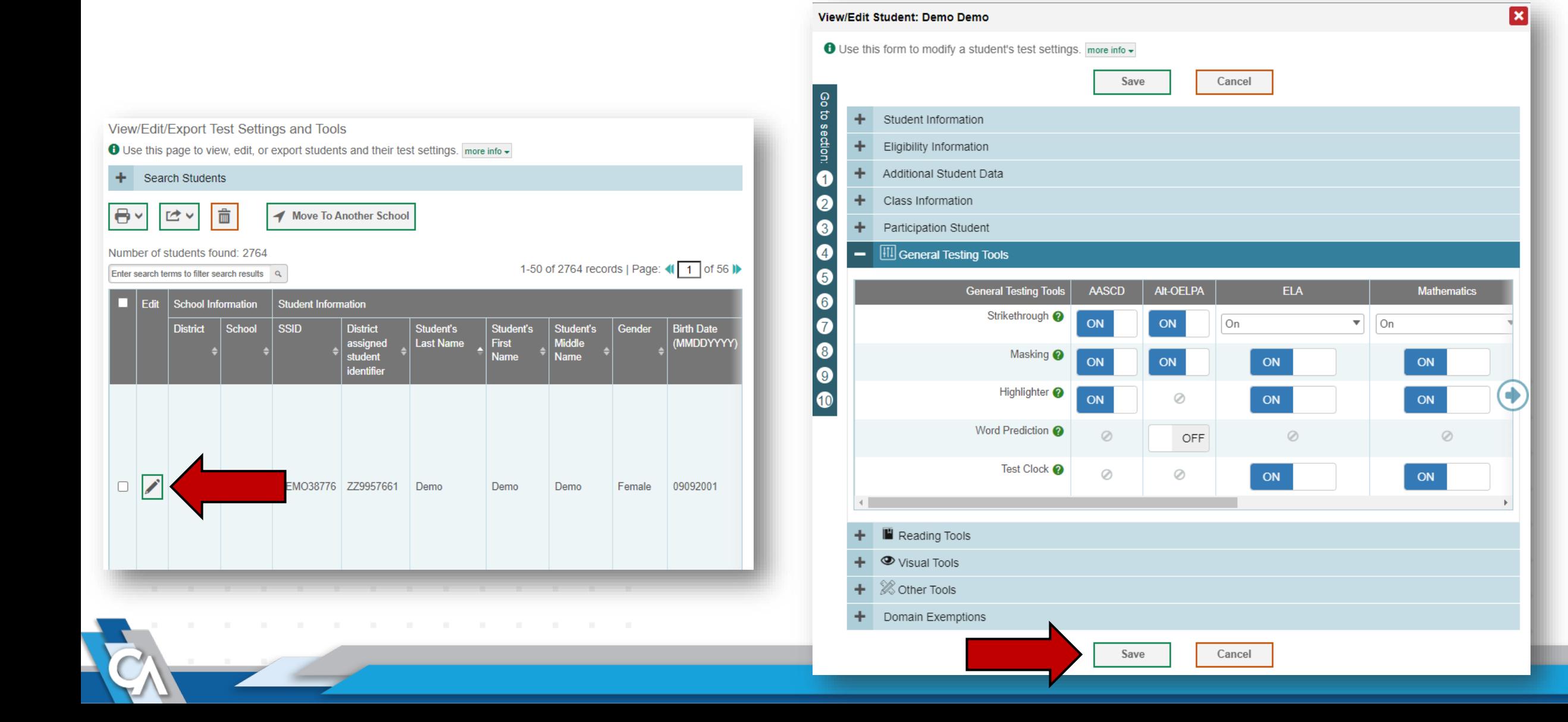

#### **Upload Test Settings and Tools**

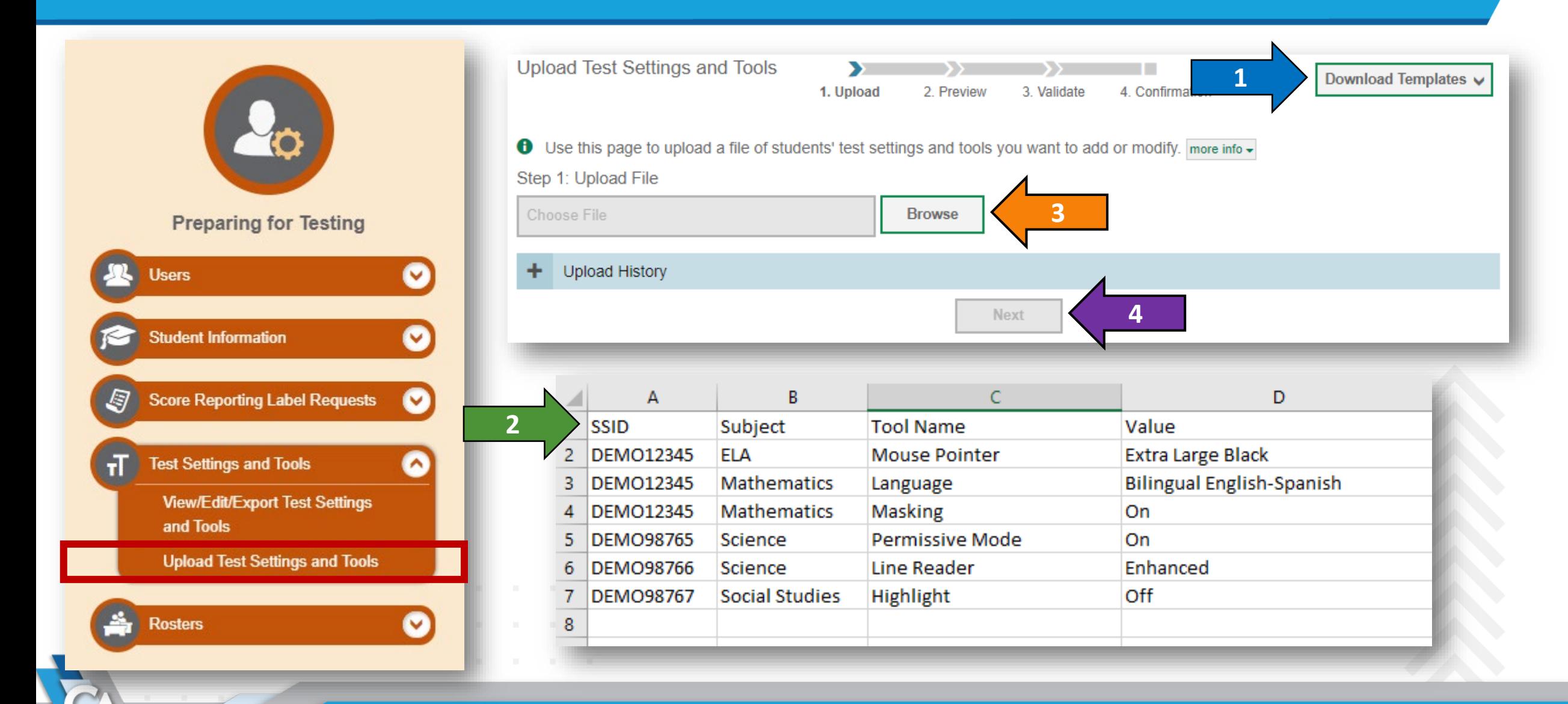

## **Managing Rosters**

 $\bullet$ 

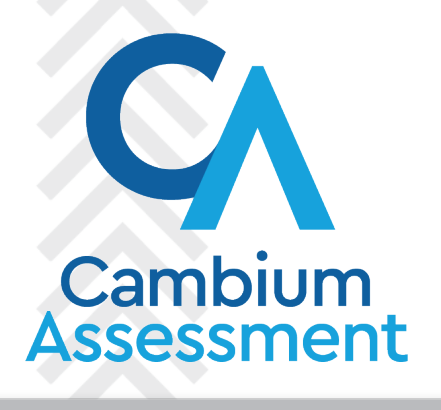

#### **Add Rosters**

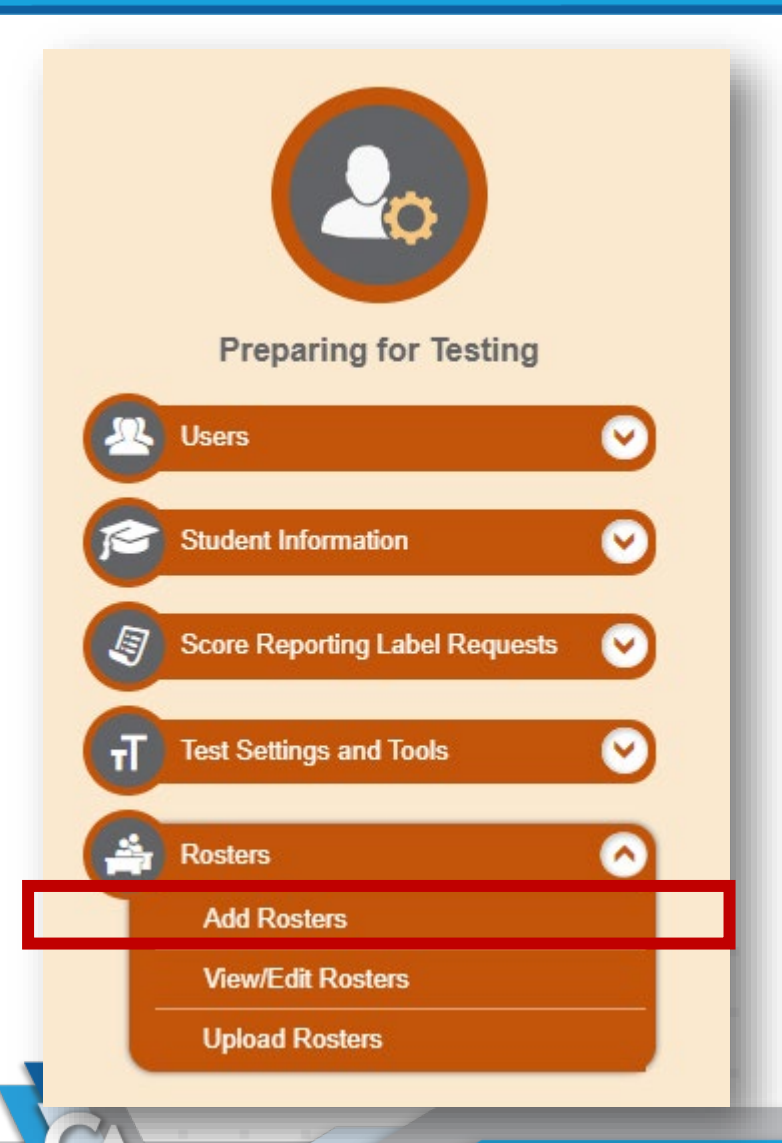

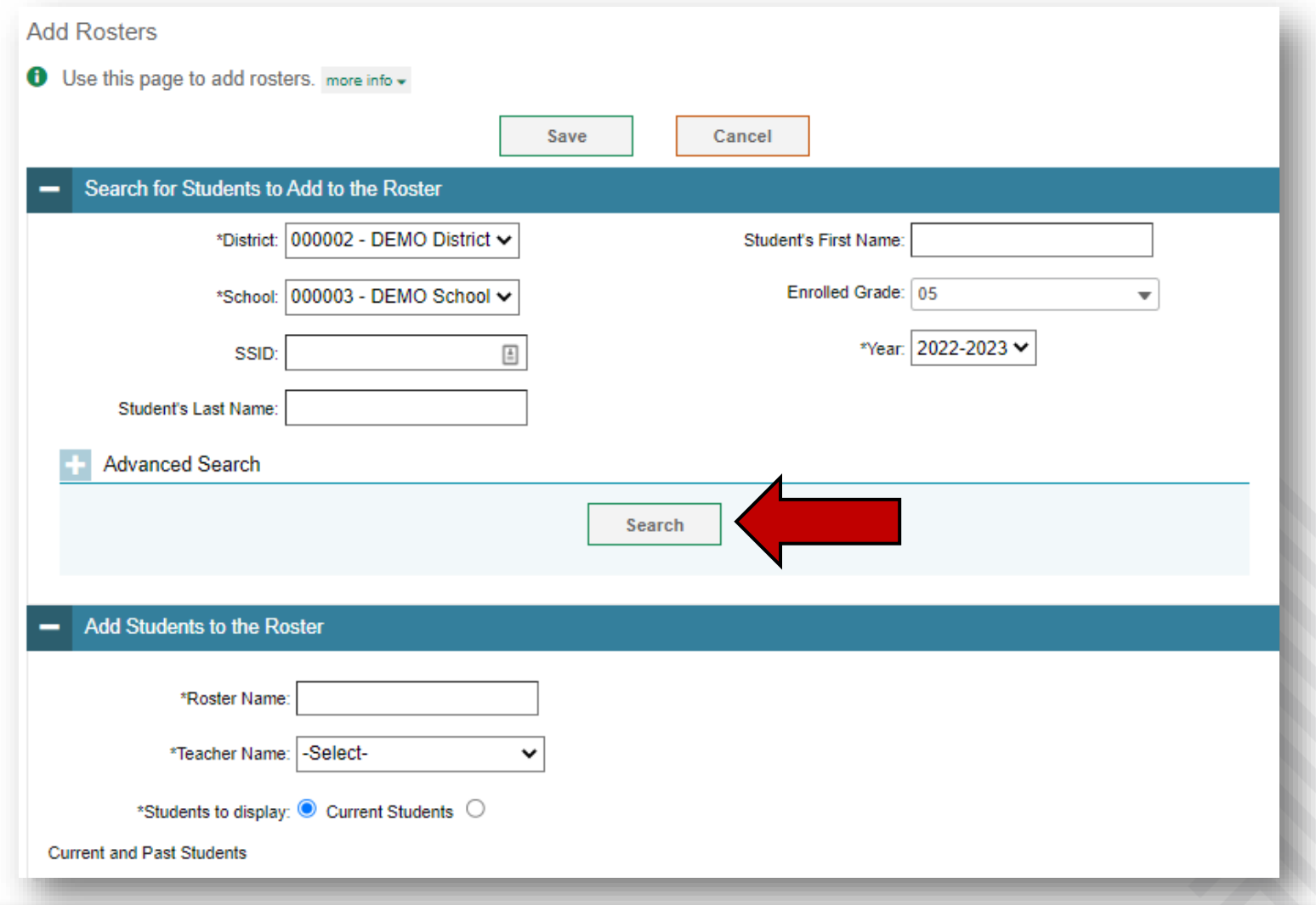

#### **Adding Students to a Roster**

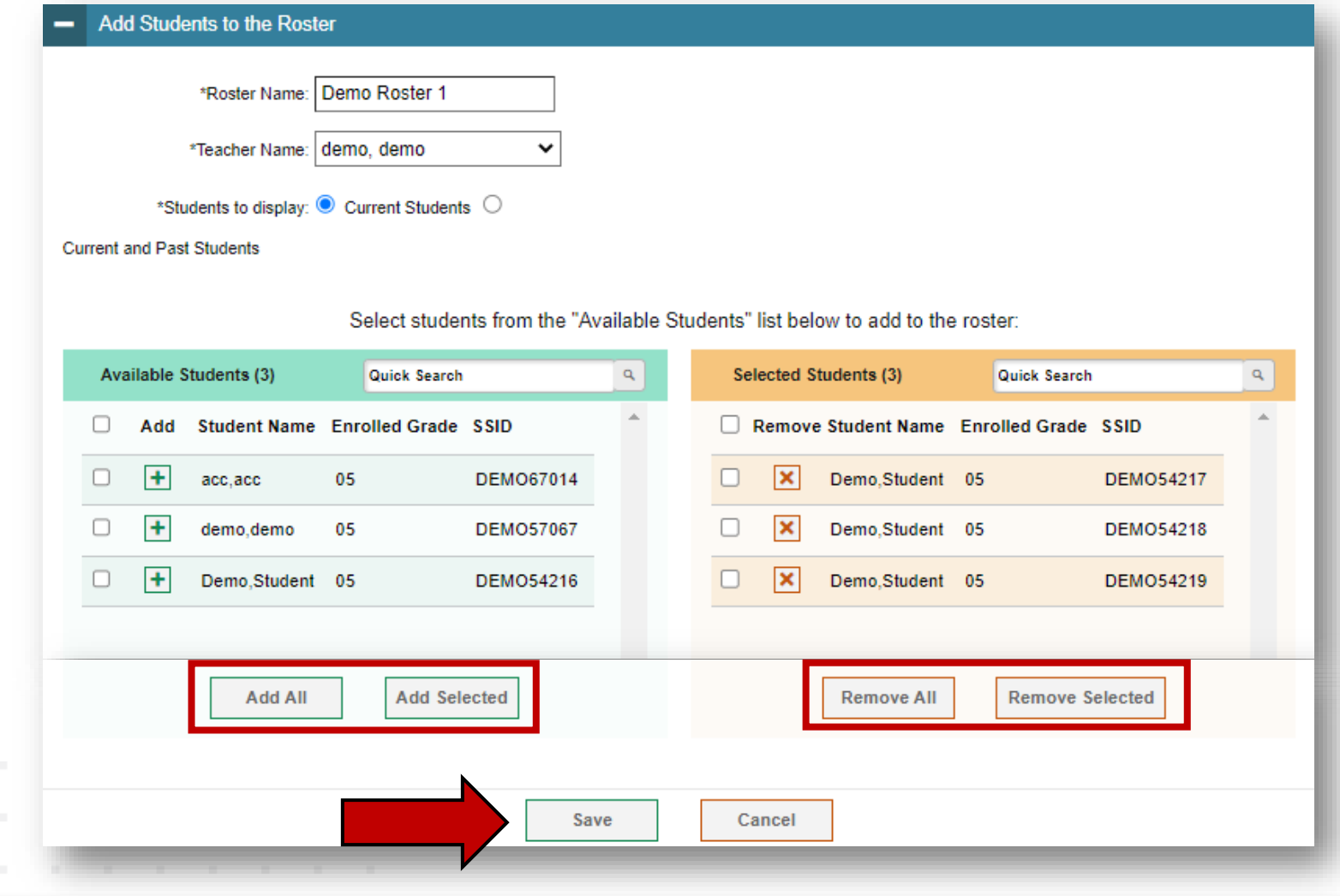

#### **View/Edit Rosters**

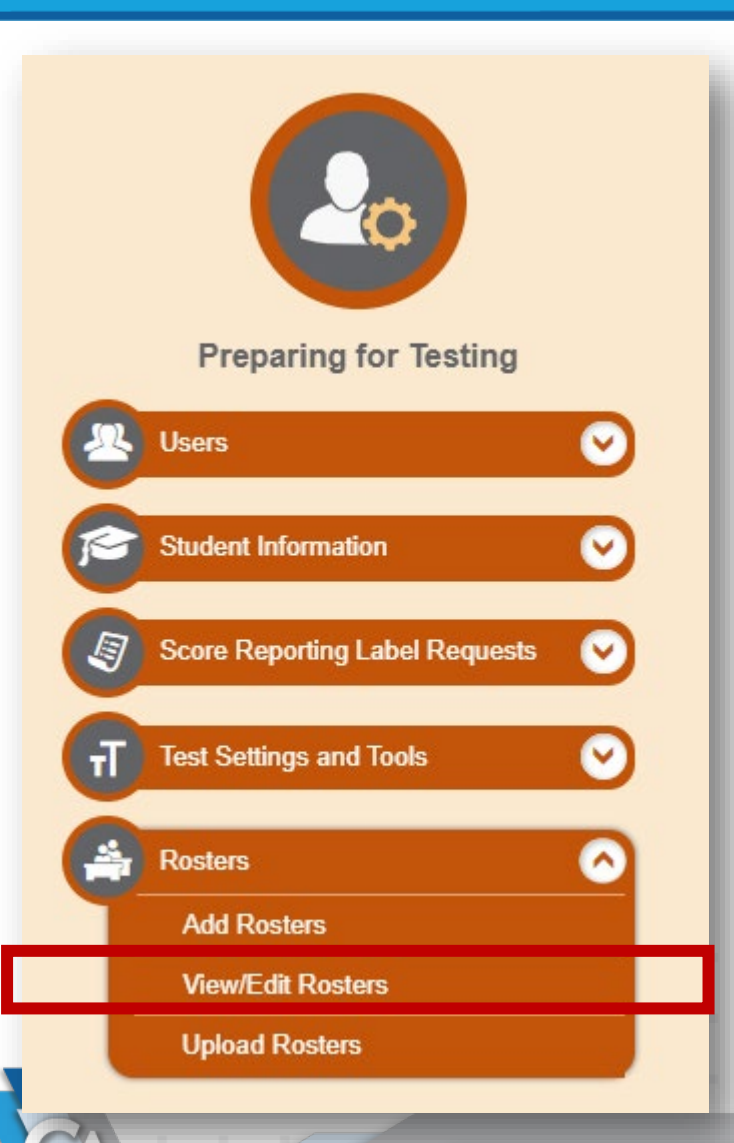

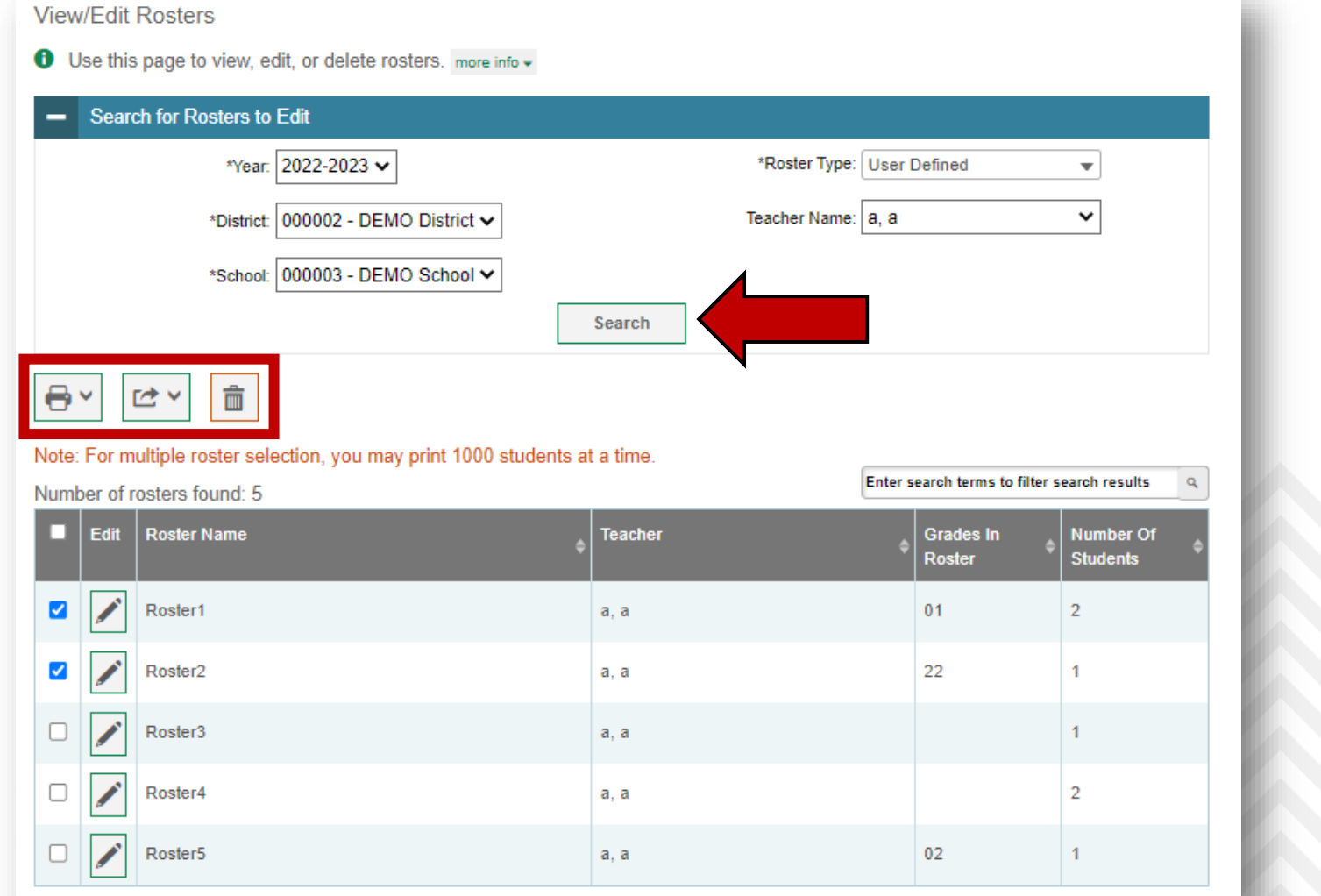

#### **View/Edit Rosters, continued**

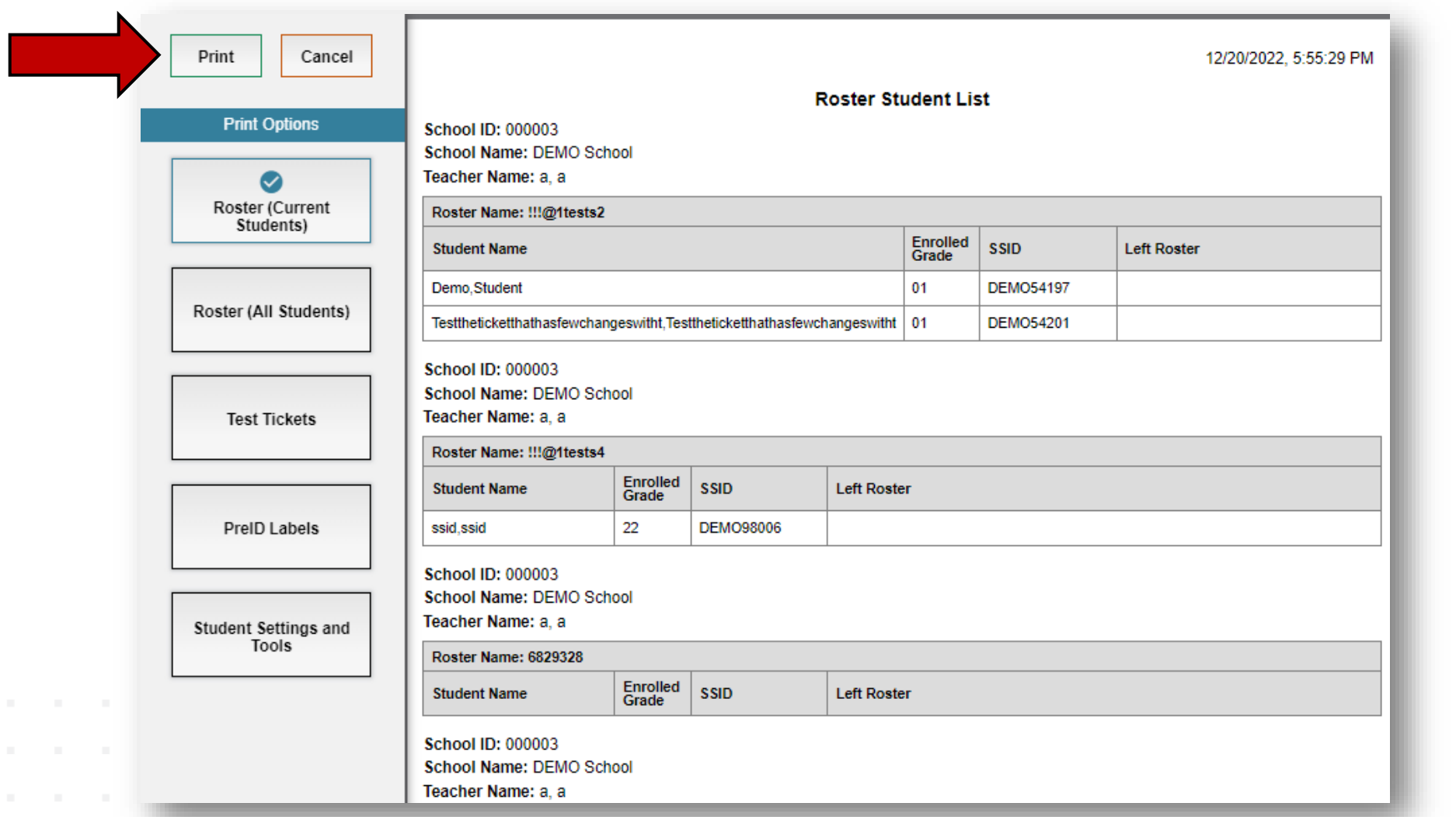

#### **Upload Rosters**

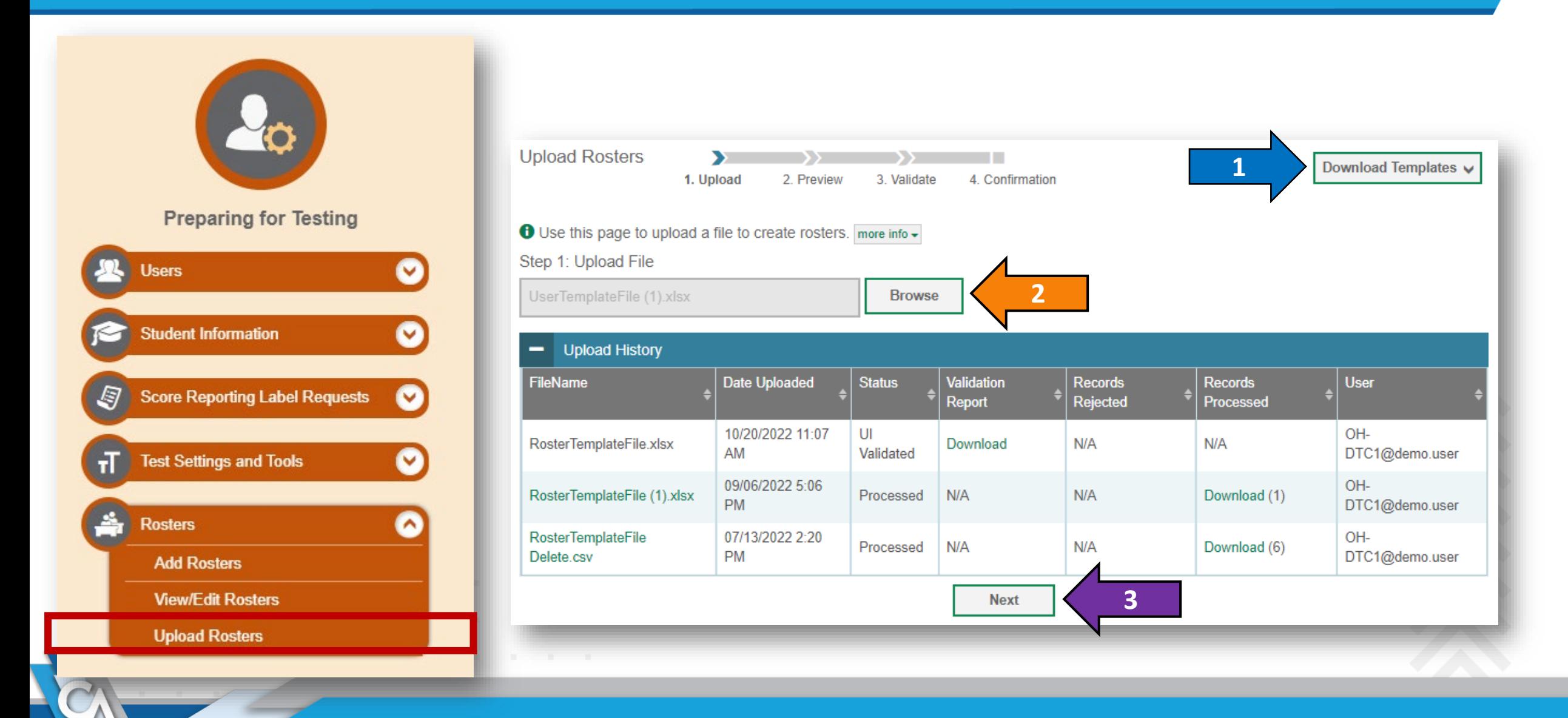

## **Printing Test Tickets**

 $\bullet$ 

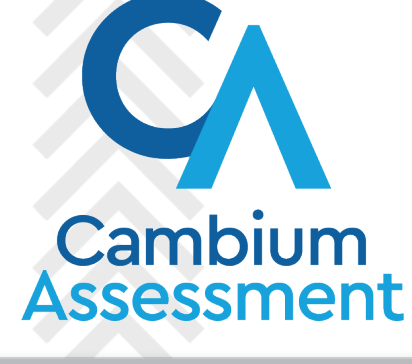

43

#### **Print from Student List**

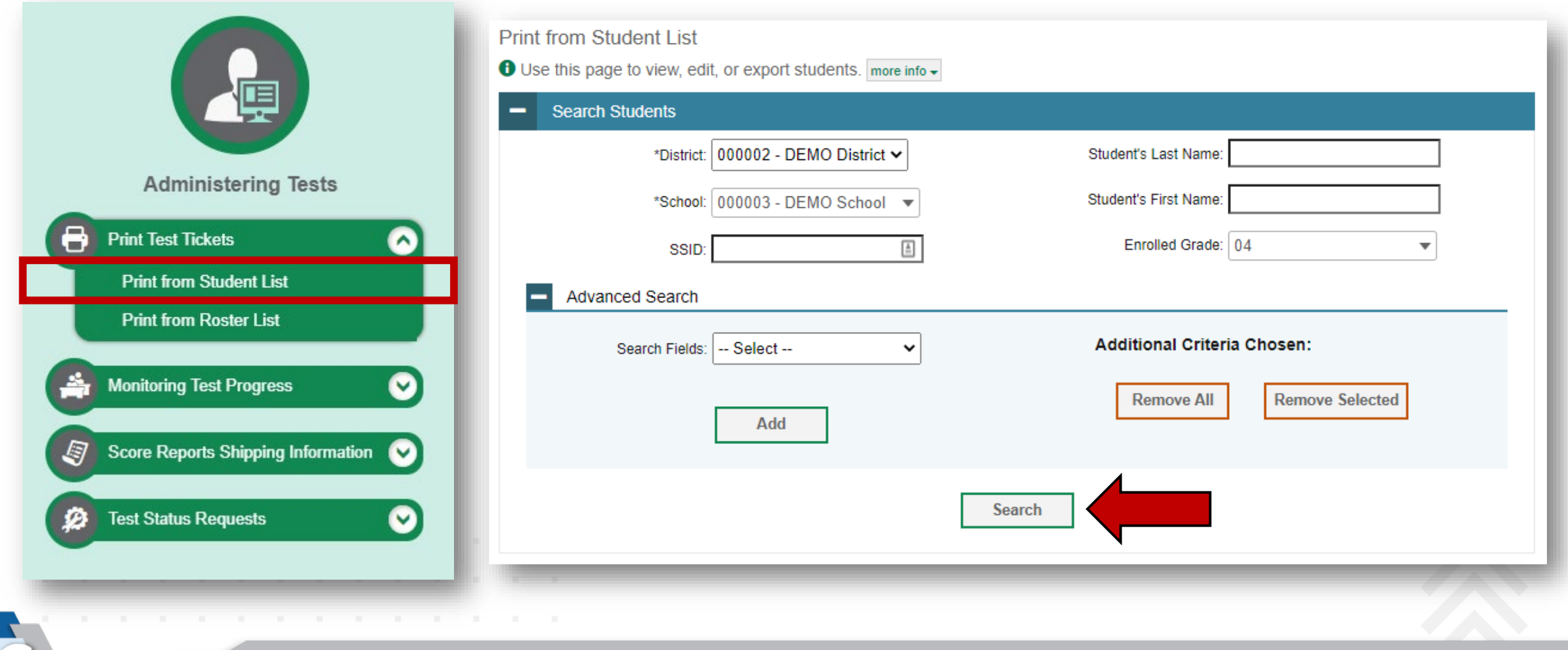

#### **Print from Student List, continued**

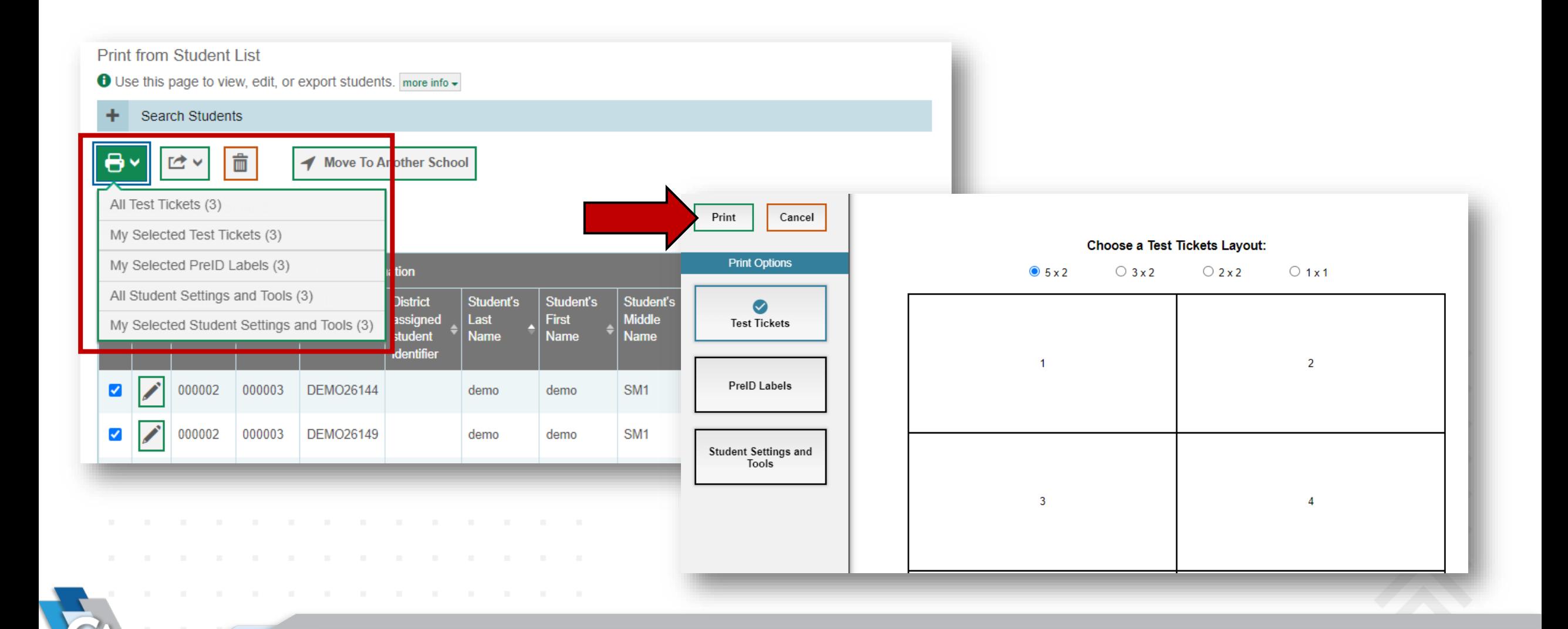

#### **Print from Roster List**

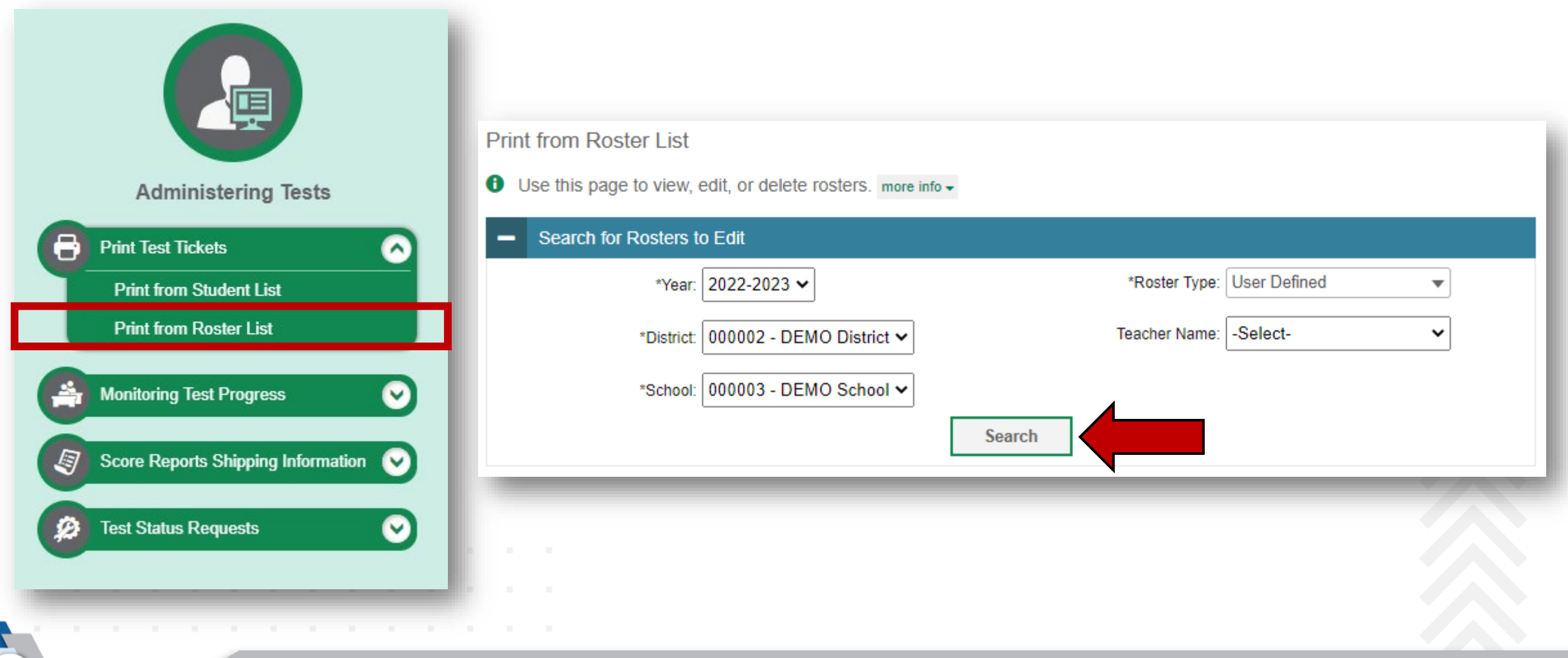

#### **Print from Roster List, continued**

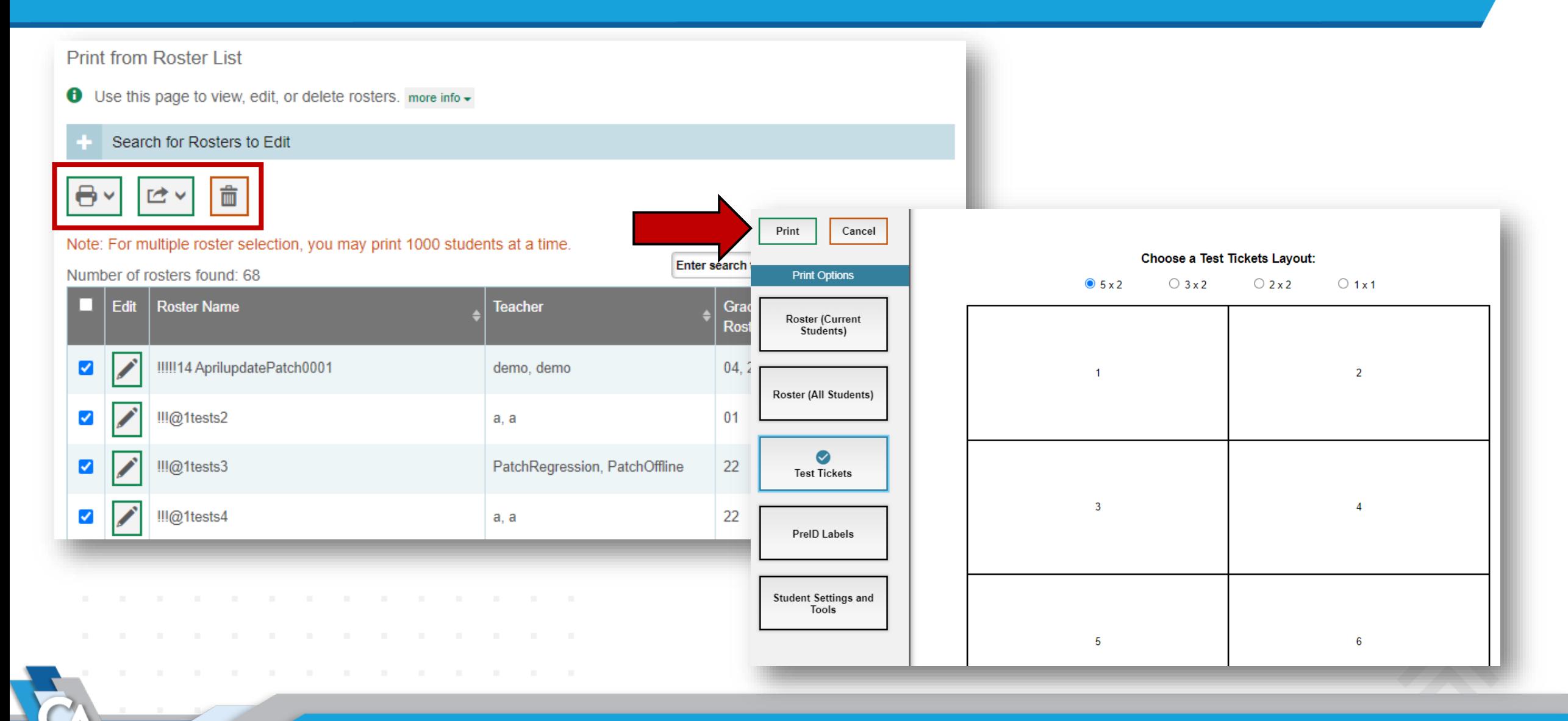

#### **TIDE User Guide**

- Access to TIDE
- Manage user and student information
- Manage student test settings and tools
- Manage rosters
- Print student test tickets, roster lists, and pre-ID labels

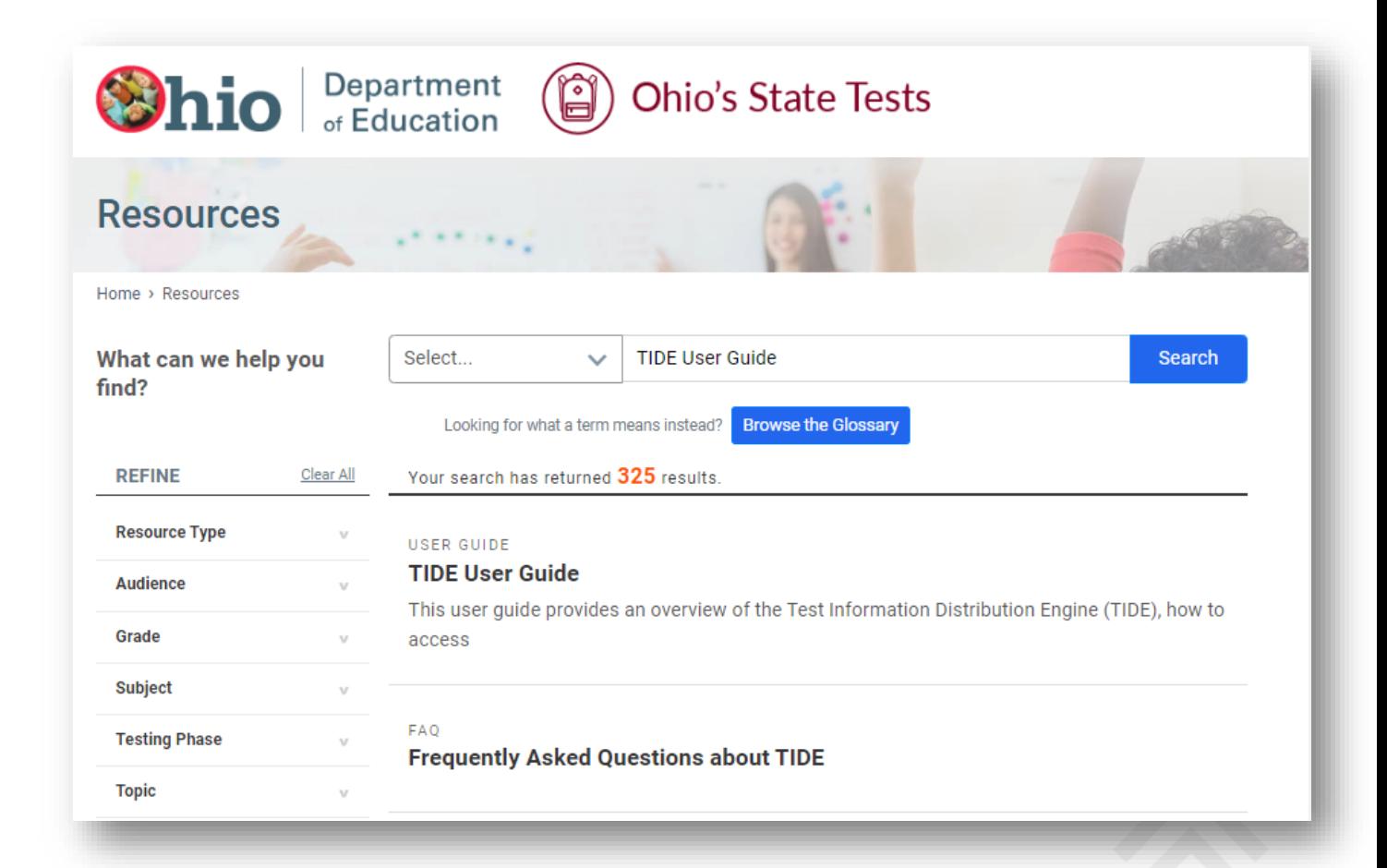

# **Thank you**

#### for your time!

Notice of Trademark: "Cambium Assessment, Inc." is a registered trademark. All other brand, product, or company names are trademarks or registered trademarks of their respective owners.

Cambium

**Assessment** 

For questions about test administration and online systems:

### **Ohio Help Desk 1-877-231-7809 7am – 5pm**

[OHHelpDesk@cambiumassessment.com](mailto:OHHelpDesk@cambiumassessment.com)

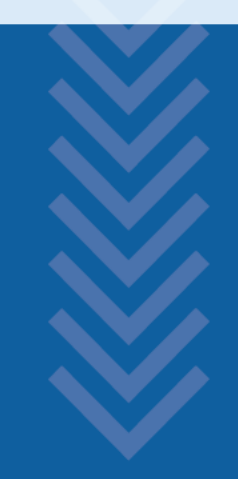

## FAQs